# NeoDoppler

# Ultrasound-Based Patient Monitoring for Neonates and Infants

# User Manual

Document revision number 1.8, 2022-06-21 CE 0123

#### Preface

This is a user manual for the NeoDoppler ultrasound-based patient monitoring system for neonates and infants and contains instructions for safe and effective use of the system according to its intended purpose. The system is intended to be used by healthcare professionals in the hospital setting who are trained in the care of neonates and infants, and who are familiar with the operation and safety principles of ultrasound in this population.

Before using the system, it is important that users read and familiarize themselves with the instructions in this manual. Observance of these instructions is necessary for proper system performance and for the safety of users and patients.

This document is subject to change without notice. No part of this publication may be reproduced, stored in a retrieval system or transmitted in any form or by any means, electronic, mechanical or photocopying, recording, or otherwise for commercial purposes, or altered, transformed, or built upon, without the prior written permission of BAYOOCARE GmbH.

©2021 BAYOOCARE GmbH. All rights reserved.

#### Company Contact

Manufacturer: BAYOOCARE GmbH Europaplatz 5 D-64293 Darmstadt, Germany  $+49(0)$  6151 – 86 18 – 0 info@bayoocare.com

Distributor: Cimon Medical GmbH Im Neunheimer Feld 582 69120 Heidelberg contact@cimonmedical.com

# **Table of Contents**

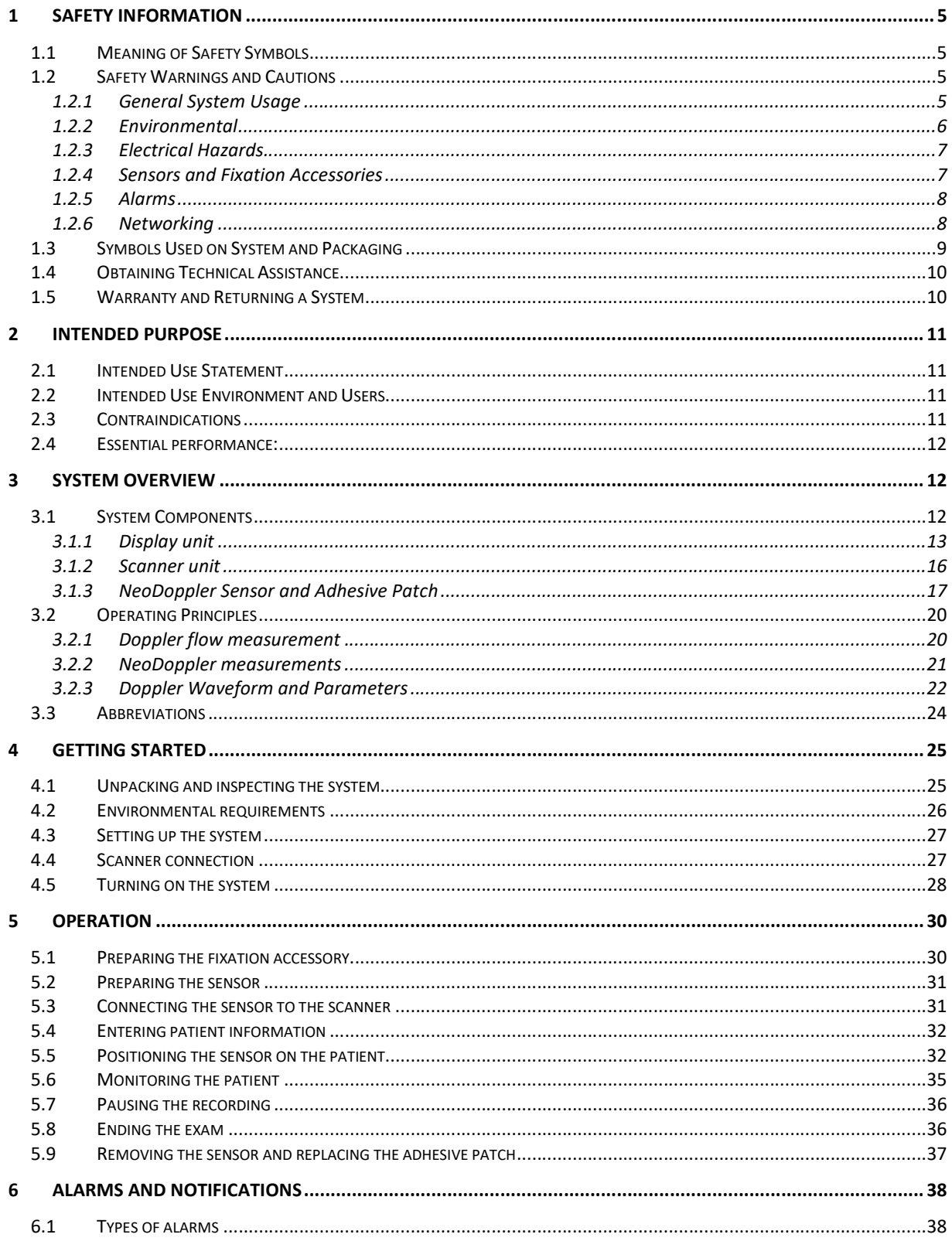

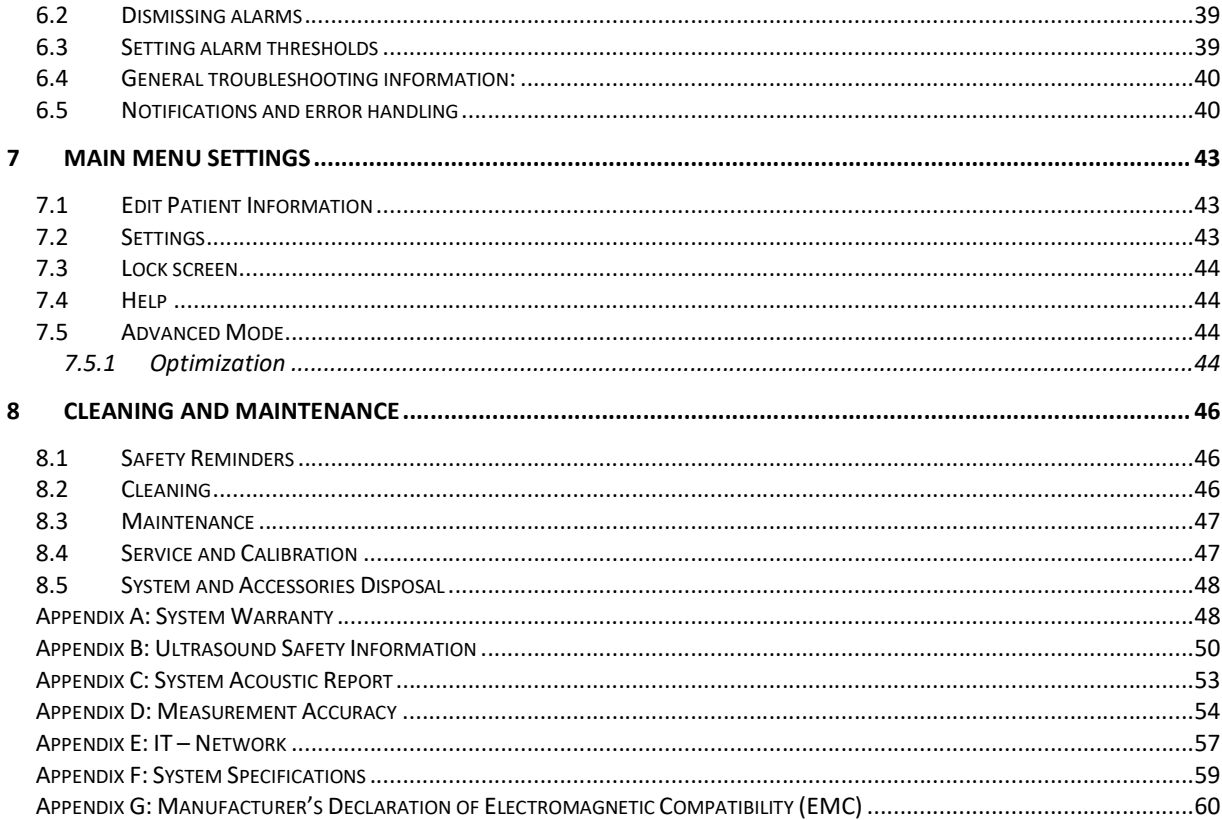

# 1 Safety Information

This chapter contains important safety information for use of the NeoDoppler monitoring system and should be read and understood prior to attempting to use the system for monitoring patients. It is the user's responsibility to be familiar with ultrasound operating and safety principles and to use the system appropriately when clinically indicated. Ultrasound is associated with a very high level of safety and the NeoDoppler monitoring system generates a very low level of ultrasound power due its unfocussed beam. Nevertheless, exposure time should be limited to what is necessary to acquire the desired clinical data for each individual patient in accordance with the As Low As Reasonably Achievable (ALARA) principle.

The system is intended to be used by licensed healthcare professionals who are experienced in the care of neonates and infants. In addition, it is expected that users of the system are knowledgeable in the use of ultrasound in this population, and are able to determine appropriate usage of the system for monitoring individual patients.

Before using the system, it is important that you read and understand the instructions provided in this manual, and strictly observe all the warnings and cautions. If the system fails to operate as described in this manual, it should be taken out of service immediately.

# 1.1 Meaning of Safety Symbols

This user manual contains the following safety symbols throughout. It is important to be familiar with these definitions:

 WARNING: Indicates a potentially hazardous situation that, if not avoided, could result in death  $\sqrt{N}$ or serious injury to the patient or user.

 $\hat{\triangle}$  CAUTION: Indicates a potentially hazardous situation that, if not avoided, may result in minor or moderate injury to the patient or user.

 NOTE: Important information or recommendation for obtaining optimal performance from the system.

#### 1.2 Safety Warnings and Cautions

To ensure the safety of users and patients when using the system, it is critical to observe all of the following warnings and cautions:

#### 1.2.1 General System Usage

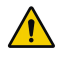

WARNING: The instructions given in the NeoDoppler Instruction Manual must be followed in order to ensure proper instrument performance and to avoid electrical hazards.

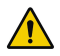

WARNING: Do not open the NeoDoppler device housings. All servicing must be carried out by trained and authorized personnel.

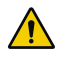

WARNING: Do not attempt to alter or modify the system. Doing so may result in injury, inaccurate measurements, and/or damage to the system.

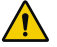

WARNING: Before putting the system into operation, always inspect all the system components, connecting cables and power cords carefully to ensure that they are in correct working order and operating condition. Do not attempt to use the system if any component appears damaged or unclean.

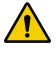

WARNING: MRI unsafe. The NeoDoppler system and sensors are not intended for use in the MRI environment.

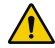

WARNING: Do not rely exclusively on NeoDoppler data for diagnostic interpretation. NeoDoppler is not intended for use as the sole basis for medical decisions. If NeoDoppler results seem questionable, first check the patient's vital signs via other means and then check that the system is functioning as expected.

WARNING: NeoDoppler is not intended for use during defibrillation, or with other unapproved equipment such as high-frequency therapy units or electrosurgical devices. Contact BAYOOCARE or its licensed distributor for information regarding compatibility.

 $\sqrt{!}$  CAUTION: NeoDoppler is intended for trend monitoring only. Absolute values of velocity measurements should not be compared to published values for conventional Doppler ultrasound.

 $\sqrt{\phantom{a}}\,$  CAUTION: Always lift or carry the system using both handgrips to avoid injury or damage to the system from drops, excessive vibration, or other mechanical forces.

NOTE: User interface screens, menus or descriptions in this user manual may be slightly different from what you see on your monitor. Actual user interface layouts and content may vary according to the software version and configuration of your system.

#### 1.2.2 Environmental

WARNING: Do not position the scanner unit inside a closed incubator or in the infant warming area of a radiant warmer. Doing so may interfere with temperature control of the patient's environment, damage the scanner, or lead to inaccurate monitoring results.

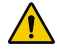

WARNING: The system is not designed to be water-proof. Do not pour liquids on the system components or immerse them in liquid. Do not use the system in environments where leakage of water or other liquids is present. Before cleaning the system, unplug the power cord or use only a damp cloth.

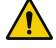

WARNING: Always keep the system dry. Avoid moving this system quickly from a cold place to a warm place; otherwise, condensation or water droplets may form, causing a short circuit and possible electric shock.

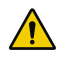

WARNING: Do not use the system in the presence of flammable gases or anaesthetics. Explosion may result.

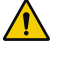

WARNING: Although the system meets EMC standards, this device may cause interference with nearby equipment. It may be necessary to re-orient or relocate the system.

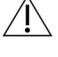

 $\sqrt{!}$  CAUTION: The use of portable and mobile radio frequency (RF) communication devices may interfere with the operation of medical equipment.

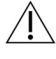

 $\bigwedge$  CAUTION: Electromagnetic fields are capable of interfering with the proper performance of the system. For this reason, make sure that all external devices used in the vicinity of the system comply with the relevant EMC requirements.

 $\angle$  CAUTION: Use of the system outside of the specified environmental thresholds may result in damage or faulty operation.

 $\sqrt{ }$  CAUTION: At the end of the system's service life, the equipment and accessories must be disposed of in compliance with local environmental laws. If you have any questions concerning disposal of the equipment, please contact us.

#### 1.2.3 Electrical Hazards

WARNING: Do not connect the system to outlets with the same circuit breakers and fuses that control the current of critical equipment such as life support systems.

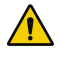

WARNING: To avoid the risk of electric shock, use only the supplied power cords and connect only to hospital-grade outlets (wall/mains). Do not use the system if the power plug or cord appears damaged.

#### 1.2.4 Sensors and Fixation Accessories

 $\sqrt{ }$  CAUTION: Do not modify the NeoDoppler sensor. Use of a modified sensor or other parts may result in injury to the patient or user, inaccurate measurements and/or damage to the device.

 $\sqrt{!}$  CAUTION: Do not attempt to use sensors other than the ones provided by BAYOOCARE or its licensed distributor for use with the system. Use of an unapproved sensor or other parts may result in injury to the patient or user, inaccurate measurements and/or damage to the device.

 $\triangle$  CAUTION: Always carefully inspect sensors before using. Do not use a sensor that has scratches, cracks which allow the ingress of conductive fluid or other damage. Use of a damaged sensor may result in injury to the patient or user, inaccurate measurements and/or damage to the device.

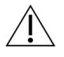

 CAUTION: Sensors are intended for single-patient use. Sensor fixation patches and straps are disposable single-use accessories. Re-use of sensors or fixation accessories on multiple patients may create a risk of contamination.

 $\triangle$  CAUTION: The NeoDoppler sensor should not be affixed to broken or infected skin. It is meant for use on healthy, intact skin surfaces only.

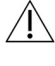

 $\sqrt{N}$  CAUTION: It is not recommended to use the NeoDoppler fixation patches or straps on patients who exhibit signs of allergic reactions to adhesive tapes.

 $\sqrt{1}$  CAUTION: Do not attempt to snap the sensor onto an adhesive patch that is already on a patient. Attach the sensor to the patch before adhering the patch over the patient's fontanel.

 $\sqrt{N}$  CAUTION: Always use the patches and straps provided by BAYOOCARE or its licensed distributor to affix the sensor over the patient's fontanel. Use of other methods to hold the sensor in place may result in inaccurate measurements and/or injury to the patient.

 $\overline{\mathcal{L}}$  CAUTION: For best results, use only high quality ultrasonic transducer gel.

 $\sqrt{!}$  CAUTION: Prolonged application of sensors and adhesive patches may result in irritation to the skin. Sensor use should be limited to a maximum of 12 hours per day.

#### 1.2.5 Alarms

 $\sqrt{N}$  WARNING: Do not rely exclusively on the audible alarm system for patient monitoring. Reducing the alarm volume or turning the volume off may result in a hazard to the patient. Remember that alarm settings should be customized according to different patient situations and always keep the patient under close surveillance.

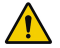

WARNING: Visible alarms may become illegible if the display brightness is dimmed. Do not deactivate or dim the display brightness if the safety of the patient could be endangered. Remember that alarm settings should be customized according to different patient situations and always keep the patient under close surveillance.

#### 1.2.6 Networking

 $\sqrt{N}$  CAUTION: To protect patient privacy, the system should only be connected to an internal hospital network with appropriate security controls and capable of providing a stable connection. Avoid connecting devices to the network that are sending excessive broadcast packets.

# 1.3 Symbols Used on System and Packaging

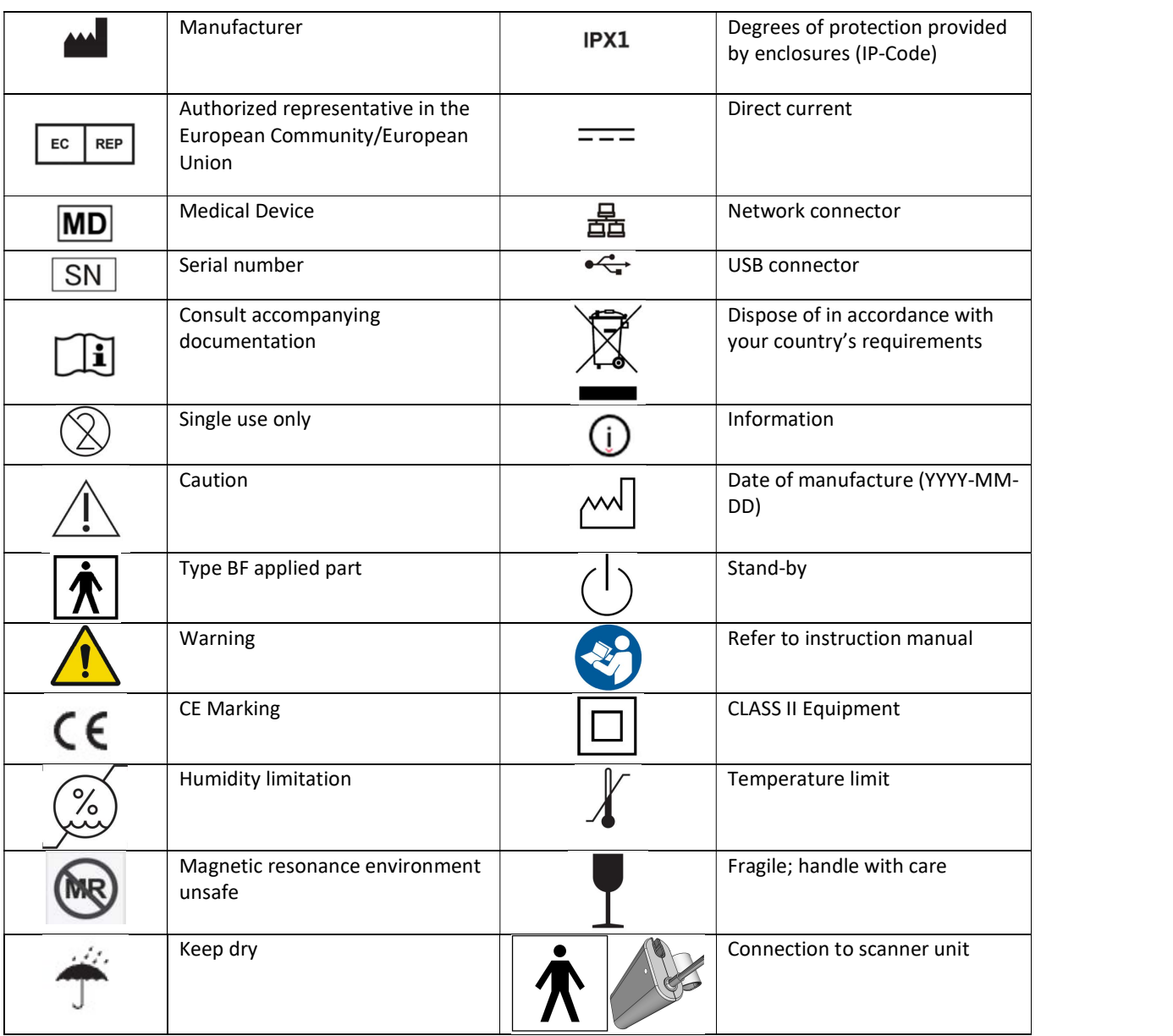

### 1.4 Obtaining Technical Assistance

For technical assistance, contact NeoDoppler@bayoocare.com

#### 1.5 Warranty and Returning a System

It is the responsibility of the user to carefully inspect the components for damage before using the system. If any part of the system is suspected to be damaged, defective or in need of adjustment, it is critical to have the system inspected and repaired by a qualified service person before using it. Operating a system that is in need of repair or adjustment can result in injury to you or the patient.

The system warranty is included in Appendix A. When returning a system, please contact NeoDoppler@bayoocare.com for instructions regarding how to repackage and ship the system.

# 2 Intended Purpose

This chapter provides information about the system's intended use, target patient population, intended users and use environment, and contraindications.

# 2.1 Intended Use Statement

The non-invasive NeoDoppler system is intended for use as an ultrasound system that provides a method for measuring and monitoring cerebral blood flow in neonates and infants whose open fontanels or sutures of the skull present an acoustic window for evaluation of the cerebral vasculature. The system provides Doppler ultrasound measurements of non-angle-corrected blood flow velocities in the cerebral vessels below the transducer and calculates and displays related vascular indices based on the flow velocity waveforms. The system records changes in these quantities over time for immediate or later review, displays trends in user selected indices, and generates alerts when values exceed userdefined levels.

The target patient population includes premature born and mature born neonates and infants who are at risk for cerebral haemodynamic instability, including but not limited to: reduced flow or no-flow states, increased flow states, and reversed diastolic flow states. The system is intended for use in paediatric and neonatal intensive care medicine as well as interventional and perioperative settings by trained healthcare professionals.

The system is intended to be used as an adjunct monitoring method and is not intended to replace other means of evaluating vital patient physiological processes. It is not intended to be used in the sterile field. It is not intended for use in a controlled MRI environment, or during defibrillation.

#### 2.2 Intended Use Environment and Users

The intended use environment for NeoDoppler is the hospital environment, including areas of intensive care such as the neonatal and paediatric intensive care units, and interventional and perioperative settings.

The intended users for NeoDoppler are trained healthcare professionals working in intensive care medicine, interventional and perioperative neonatal care settings including, but not limited to neonatologists, anaesthesiologists, and registered nurses who work in the Neonatal Intensive Care Unit (NICU) and perioperative care areas. Users are expected to be familiar with neonatal and infant cerebral vasculature as well as with the principles of safe and appropriate ultrasound use in this population.

#### 2.3 Contraindications

There are no known contraindications.

### 2.4 Essential performance:

According to IEC 60601-2-37 in the current valid version, the following requirements have been derived as essential performance characteristics for the NeoDoppler system:

- The system can provide Doppler ultrasound measurements of non-angle-corrected blood flow velocities for monitoring trends in cerebral blood flow over time
- The system calculates and displays flow velocity waveforms
- The system calculates and displays flow velocities and derived vascular indices from the flow velocity waveforms
- The system generates alerts when values of the flow velocities and/or derived vascular indices exceed user-defined levels.
- The system is free from artifacts or distortion on the flow velocity waveforms which can be attributed to a physiological effect and alter the interpretation.
- The system displays accurate numerical values for the flow velocity and derived vascular indices.
- The system does not generate unintended or excessive ultrasound output or transducer surface temperature.

# 3 System Overview

This chapter provides basic NeoDoppler system information and an overview of its operating principles.

#### 3.1 System Components

As shown in Figure 1 below, the system consists of the following components:

- (a) Small lightweight measurement sensor containing a single element transducer for transmitting and receiving ultrasound signals with triaxial cable for connecting to the scanner;
- (b) Fixation components for safely attaching the sensor to the skin above the fontanel consisting of:
	- (i) an adhesive patch for gently affixing the sensor over the fontanel; and
	- (ii) a fixation strap for additional security of the patch positioning;
- (c) Scanner with electronic components for generating ultrasound waveforms and receiving/processing signals from the sensor with cable for connecting to the display unit;
- (d) Display unit with touch-screen monitor for displaying the NeoDoppler signal and allowing users to enter input;
- (e) System power cord for connecting the display unit to a power outlet.

Figure 1. System components shown with connecting cables.

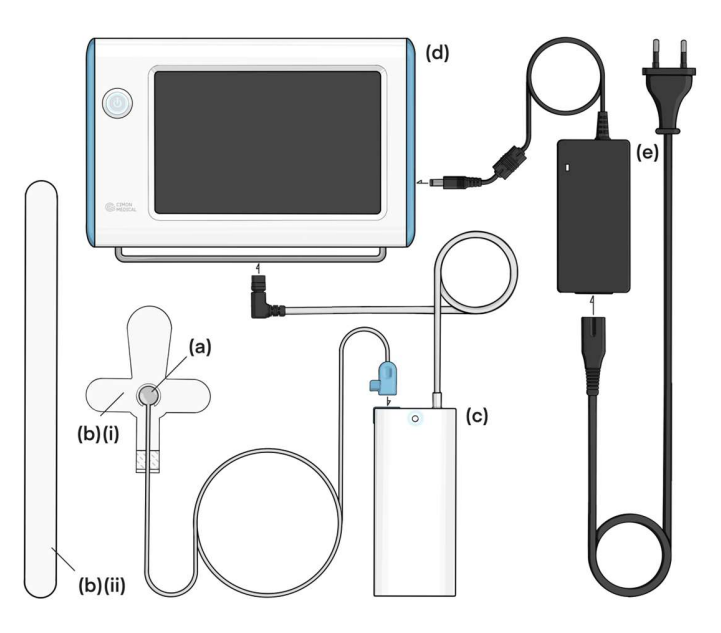

#### 3.1.1 Display unit

The display unit provides a user interface for controlling the system and displays visual alarms and/or sounds audible alarms when the Doppler signal exceeds or falls below user-defined thresholds. The display unit includes processing power for analysing signals that come from the scanner unit and displaying these in real-time.

As shown in Figure 2, visual alarms, Warnings/Cautions and notifications are prominently displayed on the status bar at the top of the user interface.

Figure 2. Display Unit: Front View

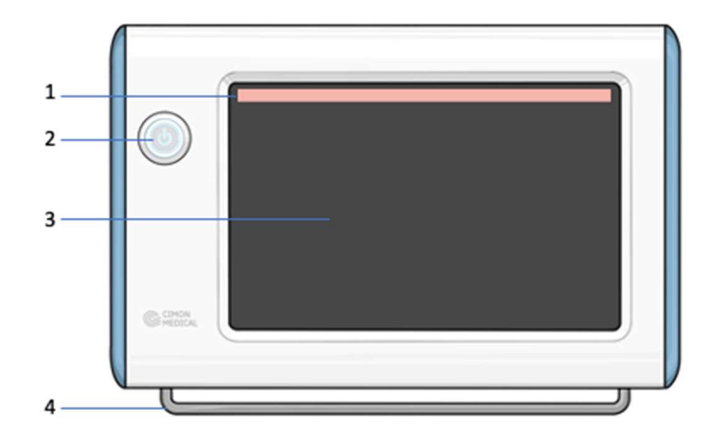

| Warnings/Cautions and notifications<br>Used to power the system ON/OFF. Lights when<br>Power button<br>powered on<br>User interface with display of monitoring information<br>Touchscreen interface<br>Used for hanging the scanner unit below the display<br>Bar Hanger | Status bar | Displays system status, including visible alarms, |  |
|----------------------------------------------------------------------------------------------------|------------|---------------------------------------------------|--|
|                                                                                                    |            |                                                   |  |
|                                                                                                    |            |                                                   |  |
|                                                                                                    |            |                                                   |  |
|                                                                                                    |            |                                                   |  |
|                                                                                                    |            |                                                   |  |

Figure 3. Display Unit: Top Angle View

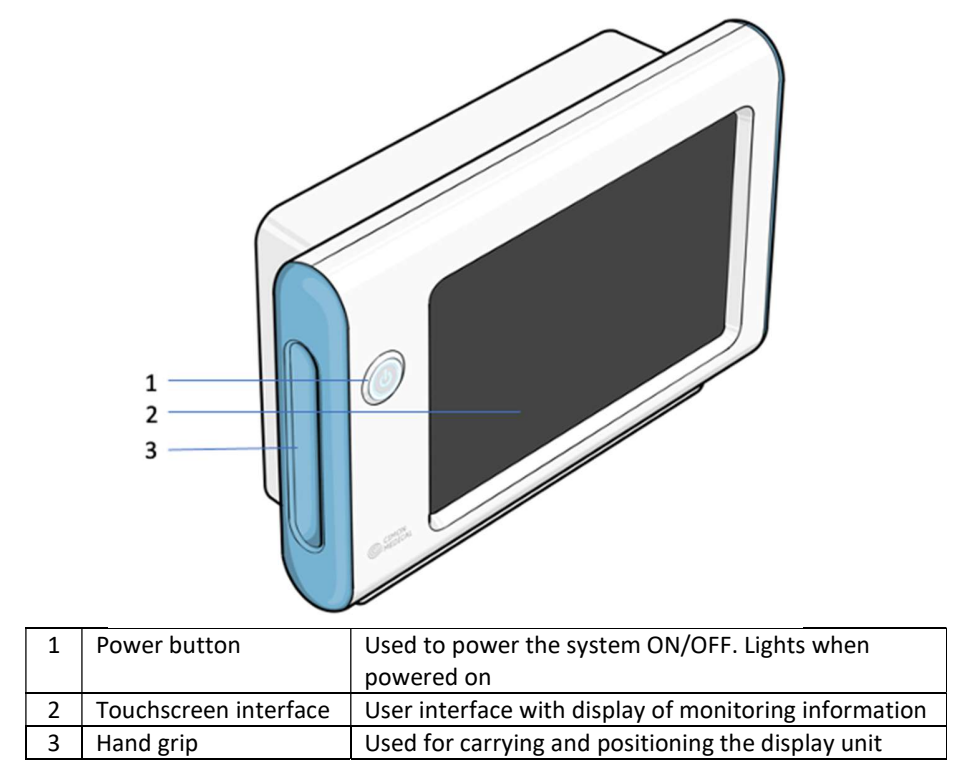

CAUTION: The NeoDoppler system cannot be disconnected from the power supply using the  $\hat{A}$  CAUTION: The neoplopper system cannot be discommensed to shut down and switch to stand-<br>power button. Pressing the power button causes the system to shut down and switch to standby mode. To disconnect the system safely and completely from the mains supply, the device coupling must be pulled out of the mains supply socket. For this purpose, always use the supplied flexible power cord with power plug.

#### Figure 4. Display Unit: Back Angle View

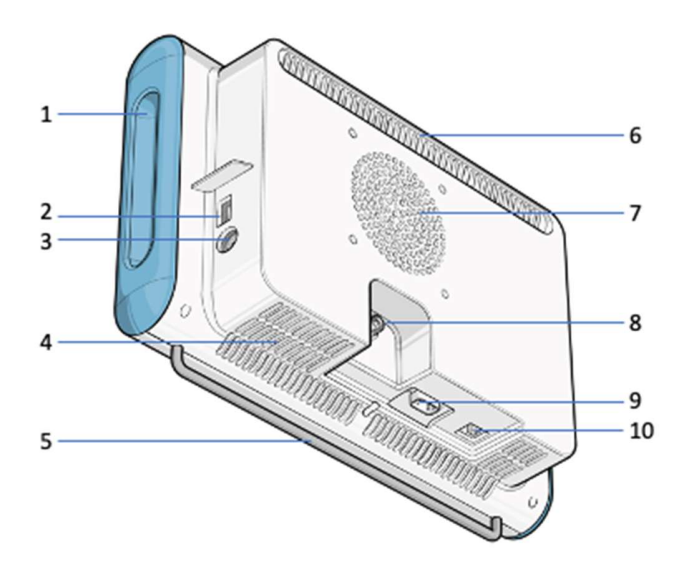

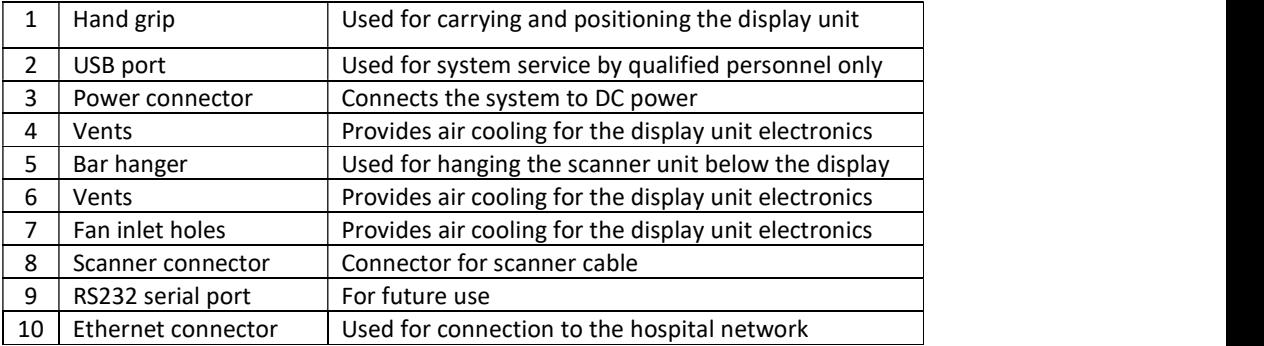

#### 3.1.2 Scanner unit

The scanner unit contains electronic circuitry which drives the transducer to generate an acoustic pulse that is transmitted into the patient. When the received echo signals from the patient reach the scanner, they are amplified and digitized. A signal processor then removes the background signal from stationary tissue and extracts the Doppler signal arising from the moving blood.

Figure 5. Scanner Unit: Front Projection View

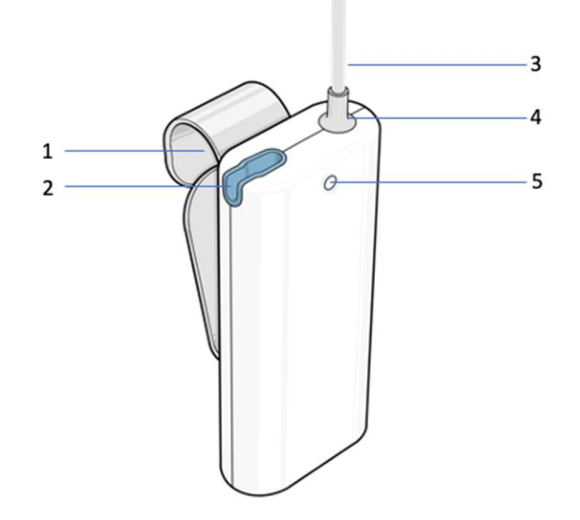

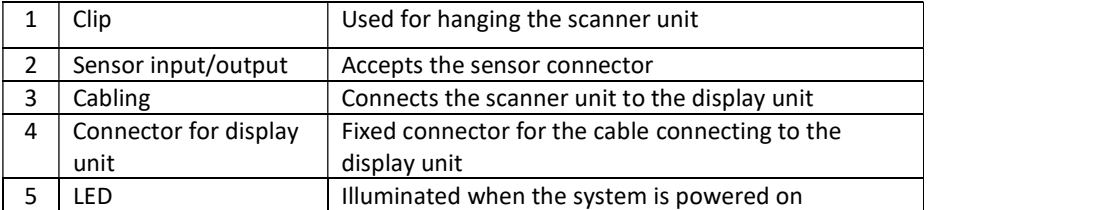

#### 3.1.3 NeoDoppler Sensor and Adhesive Patch

The NeoDoppler sensor is a disposable component containing a small, lightweight ultrasound transducer and is intended for single-patient use only. The NeoDoppler sensor is defined as applied part due to the direct contact of the patient. Reuse of the sensor on multiple patients may cause cross-contamination between patients. Each sensor may be used to record up to 72h of monitoring data. To perform additional monitoring on a single patient, a new sensor is required and a new exam must be started.

The transducer transmits ultrasound energy into the patient and receives echoes that are then sent to the scanner for processing and then to the display unit for calculation and display of the Doppler waveforms. A triaxial cable connects the transducer to the scanner unit.

The sensor snaps into a plastic ring on an adhesive patch that is applied to the scalp above the anterior fontanel to hold the sensor in place during the monitoring period. A supporting adhesive strap that wraps around the back of the infant's head provides additional stability to the patch. A sticky silicone gel is used as adhesive at the back of the neck. Large and small strap sizes are provided for use with infants of different sizes. The ends of the strap have a textured surface to allow attachment to the patch. The adhesive patch and straps are single-use accessories. If the patch becomes dirty or loses its ability to stick to the skin, the sensor may be detached and snapped onto a new patch.

 $\sqrt{1}$  CAUTION: Do not attempt to snap the sensor onto an adhesive patch that is already on a patient. Attach the sensor to the patch before adhering the patch over the patient's fontanel. Figure 6. NeoDoppler Sensor and Adhesive Patch Top Projection View with Sensor Connected to Patch

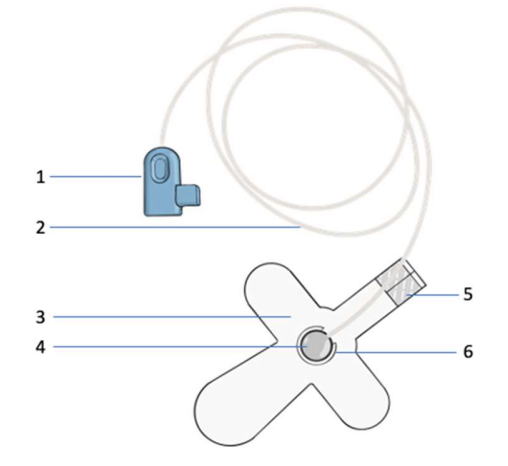

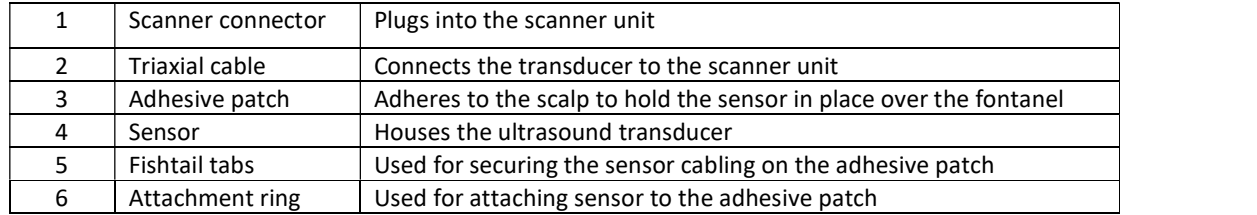

Figure 7. NeoDoppler Sensor and Adhesive Patch Bottom Projection View with Sensor Connected to Patch

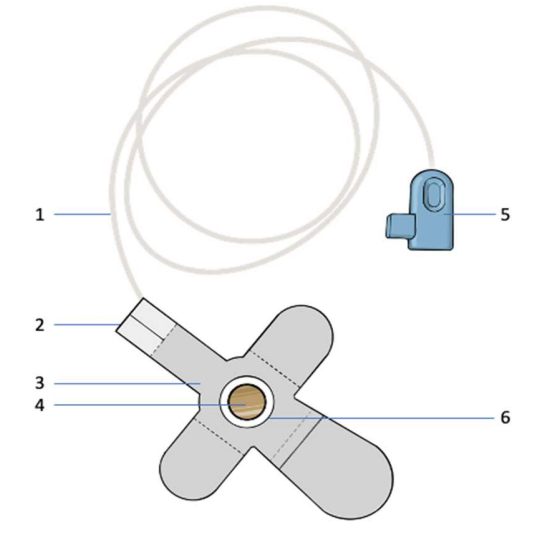

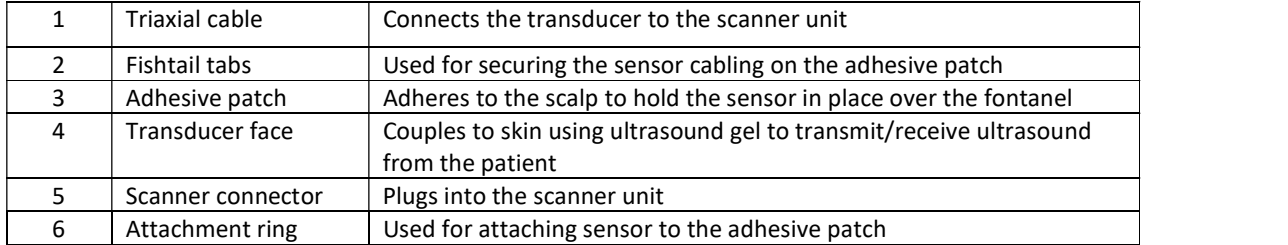

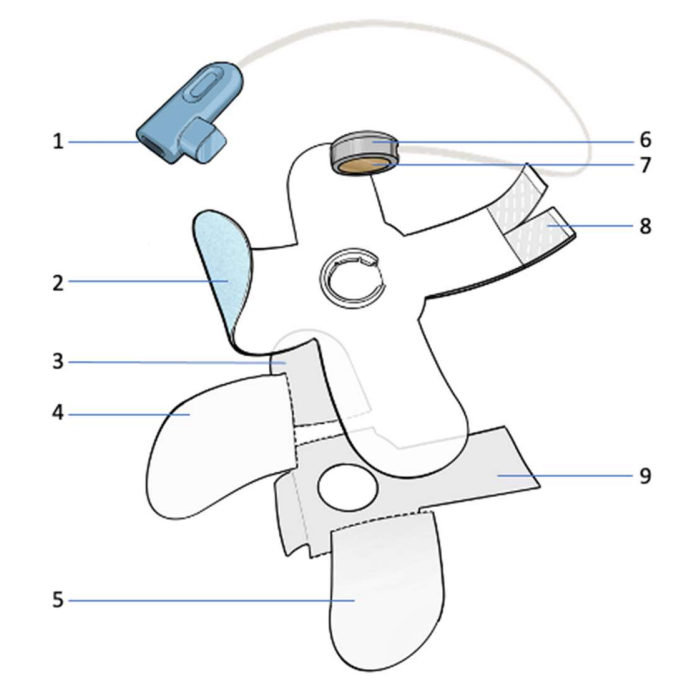

Figure 8. NeoDoppler Sensor and Adhesive Patch Top Projection View Exploded

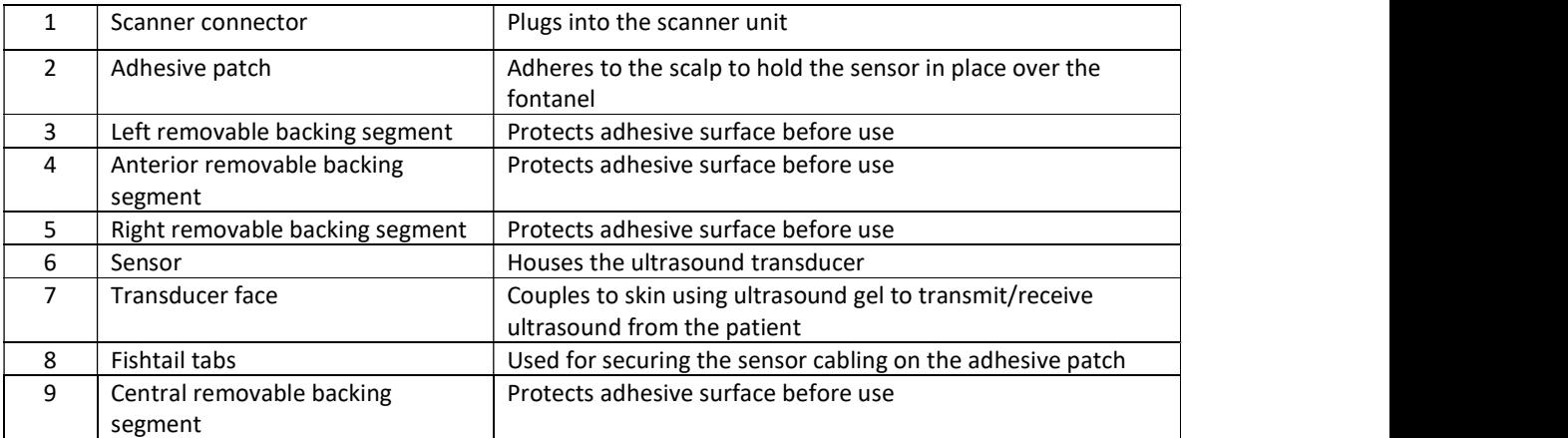

#### 3.2 Operating Principles

#### 3.2.1 Doppler flow measurement

Doppler ultrasound is used routinely to measure blood flow velocities in cerebral blood vessels in neonates and infants, and normal values have been established in the scientific literature for a broad range of gestational and post-natal ages. In this measurement, a beam of ultrasound waves is transmitted into the patient and reflected from moving blood. The reflected waves are shifted in frequency by an amount proportional to the velocity of the moving blood cells toward or away from the ultrasound sensor. For blood cells moving toward the ultrasound transducer, the frequency of the reflected ultrasound is shifted higher (i.e., the wavelength is shifted lower), and for blood cells moving away from the ultrasound transducer, the frequency of the reflected ultrasound is shifted lower (i.e., the wavelength is shifted higher). When blood is flowing at an angle to the ultrasound beam, the frequency shift is proportional to the vector component of the flow along the axis of the beam. The Doppler frequency shift is highest when the blood flow is aligned parallel to the axis of the beam and the blood flow velocity is calculated as: blood flow velocities in cerebral blood vessels in<br>en established in the scientific literature for a broad<br>easurement, a beam of ultrasound waves is<br>oving blood. The reflected waves are shifted in<br>tity of the moving blood

$$
f_D = \frac{2f_0 v \cos \theta}{c}
$$

where:

 $f_0$  = the transmitted ultrasound frequency;  $f<sub>D</sub>$  = the Doppler shift of the received ultrasound frequency;

 $v =$  the speed of the flowing blood;

 $\theta$  = the angle between the direction of the flowing blood and the axis of the transducer;

c= the propagation speed of ultrasound in tissue.

This relationship between the transmitted and reflected ultrasound frequencies is used to calculate the flow velocity of the reflecting blood. In conventional Doppler ultrasound measurements, the flow velocity in a single blood vessel is measured by focussing the ultrasound beam inside a target vessel of interest. The range of flow velocities present in the vessel results in a Doppler spectrum that varies with changes in flow velocity during the cardiac cycle.

An example of a normal Doppler spectrum measured in an anterior cerebral artery in an infant is shown in Figure 9 below:

Figure 9. Doppler spectrum from an anterior cerebral artery in a healthy infant.

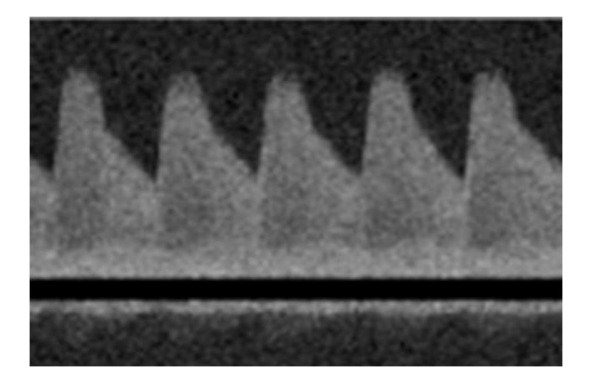

The spectrum is periodic with the cardiac cycle and shows non-zero diastolic flow reflecting the normal low resistance of the downstream vascular network. The dark band around zero velocity is due to a filter that is applied to remove the background signal from stationary tissue.

As reflected in the equation for the Doppler frequency shift, the angle of the transducer to the direction of blood flow has an important effect on the detected Doppler spectrum, with flow toward the transducer displayed as a positive flow velocity and flow away from the transducer displayed as a negative flow velocity. Figure 10 below shows the results of a change in the angle between the transducer and the direction of blood flow on the displayed Doppler spectra.

Figure 10. Effect of insonation angle, i.e., the angle between the ultrasound transducer and the blood flow direction, on the Doppler spectrum.

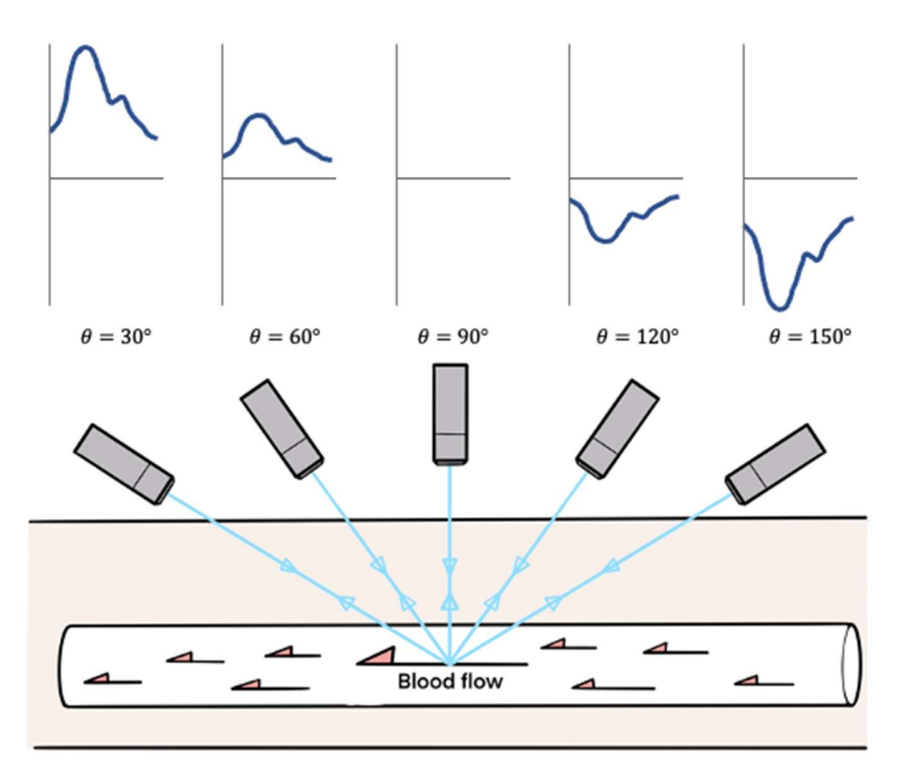

Modern diagnostic ultrasound systems allow correction for the angle of the transducer to the direction of blood flow via imaging of the measured blood vessel. Nonetheless, it is recommended for most clinical applications to use an insonation angle of less than 30° to the measured blood vessel for optimizing measurement accuracy.

#### 3.2.2 NeoDoppler measurements

The NeoDoppler transducer operates at a frequency of 7-8MHz, and its single-element construction results in an unfocussed cylindrical ultrasound beam. Because the ultrasound energy is spread over a large region, the potential for brain tissue heating is significantly reduced compared to conventional Doppler ultrasound measurements, which rely on focussed beams to interrogate small measurement

volumes. For unfocussed beams, the greatest tissue warming occurs at the skin surface . The maximum thermal index for NeoDoppler is less than 0.7 and falls off quickly with increasing distance away from the transducer. As discussed in more detail in Appendix B, this allows safe use in neonates and infants for continuous monitoring in cerebral blood vessels.

The unfocussed nature of the ultrasound beam also means that signal from all flowing blood within the beam is measured simultaneously, as shown in Figure 11 below. NeoDoppler receives signal from the entire insonated volume below the transducer and uses an ultrasound technique known as "rangegating" to resolve the spectrum from a stack of parallel slices at increasing depths from the sensor with slice thickness <1mm. Because the ultrasound beam is attenuated in the brain tissue, the maximum slice depth that can be measured is approximately 3.5-4cm.

B

Figure 11. Illustrative example of: (A) Sensitive volume under sensor positioned over the anterior fontanel; (B) Vascular anatomy included in measurement.1

Because the NeoDoppler ultrasound beam is not focused on any particular blood vessel, the Doppler signal from any particular slice arises from a summation of all the blood flowing through that slice. Each slice may therefore contain either no vessels, a single vessel, or multiple vessels, intersecting with the slice at their own particular angle and flow direction (i.e., toward/away from the sensor). The resultant signal from each slice is a non-angle-corrected velocity spectrum arising from all the vessels with blood flowing in that slice.

#### 3.2.3 Doppler Waveform and Parameters

<sup>1</sup> Figure is provided for illustration purposes only. The actual anatomy and blood vessels included in the system's sensitive volume will depend on the individual patient.

For ease of interpretation, a single depth<sup>2</sup> is selected for ongoing monitoring, and the trace, or "Doppler waveform" that is computed from the maximum positive velocity envelope of the Doppler spectrum is displayed on the user interface. The system includes a software algorithm that automatically analyses the received signal from the entire insonated volume and selects the depth with the optimal signal characteristics based on the pulsatility and repeatability of the received signal. This optimisation algorithm typically selects a depth that corresponds to at least one of the major cerebral arteries that can be sampled via the anterior fontanel, for example one of the anterior cerebral arteries (ACA), or branches, including, but not restricted to the pericallosal arteries. The specific arteries that are located within the insonated region below the transducer depend on the size and age of the infant.

The system displays a "Doppler waveform" corresponding to the selected target depth for ongoing monitoring. The Doppler waveform is calculated by finding the upper envelope of the non-anglecorrected velocity spectrum, or "trace" of the Doppler spectral waveform over time as shown in Figure 12:

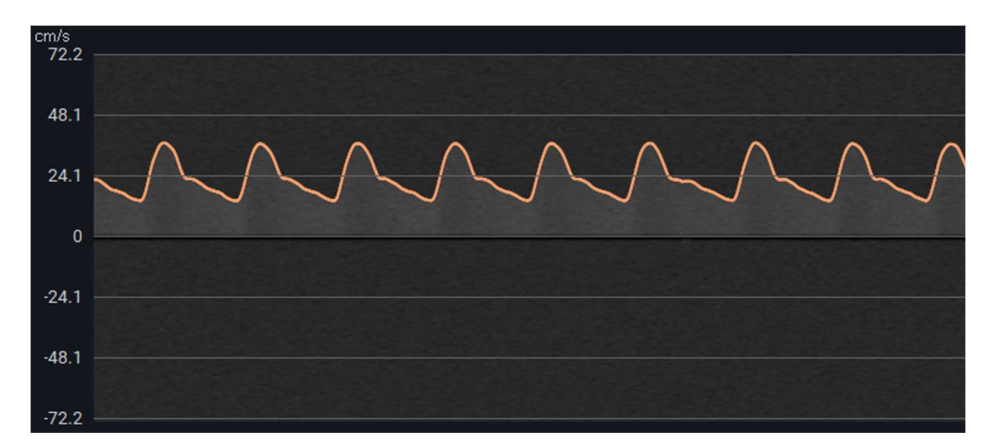

Figure 12. Doppler spectrum from an ACA in a healthy infant showing the calculated trace (orange) corresponding to the maximum velocity envelope.

In addition to displaying the Doppler waveform on the main screen, the system displays Pourcelot's Resistive Index (RI) over time. Figure 13 below shows the main screen with ongoing monitoring of a Doppler waveform corresponding to a slice with a strong arterial signal. The left side of the screen shows the Doppler waveform and RI over a longer time period, with the velocity range of the Doppler waveform, from PSV to EDV, represented by an orange-colored area, and Vmean as a blue line. Zooming in on the area chart allows visualization of the Doppler waveform at higher resolution, along with the corresponding RI, over the shorter period. The right side of the screen shows the data from the most recent 2-second period with higher temporal resolution. The mean velocity of the waveform, Vmean, and RI averaged over the most recent cardiac cycles are also displayed and updated regularly.

Figure 13. Main monitoring screen showing Doppler waveform and RI varying with time. 2

 $<sup>2</sup>$  The thickness of the monitoring slice may be adjusted via a configuration parameter that controls the number of</sup> slices that contribute to the Doppler trace for monitoring.

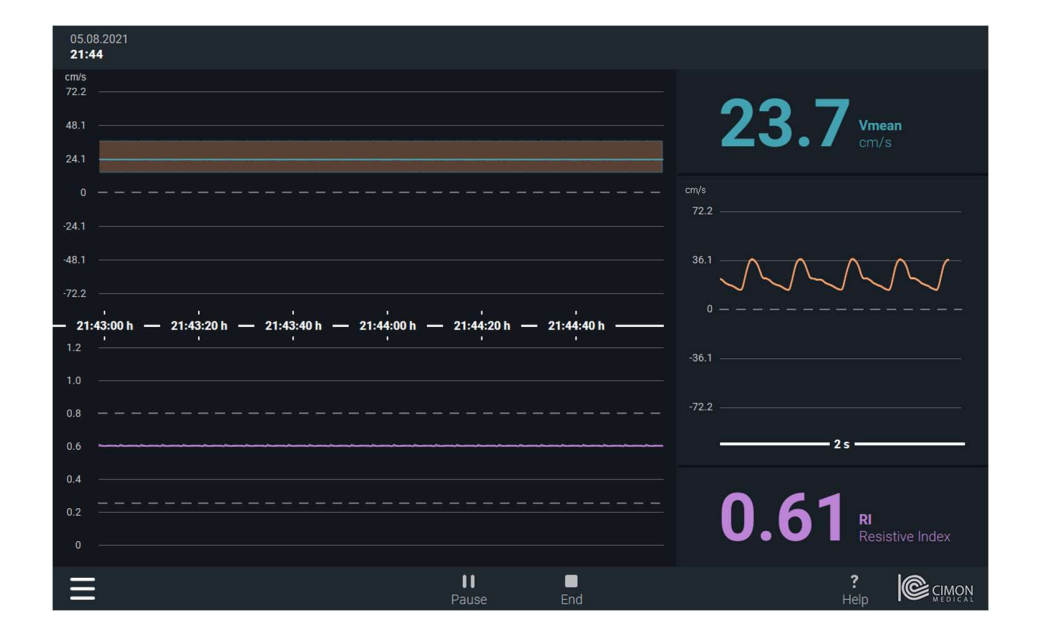

#### $\bigwedge$  CAUTION: NeoDoppler is intended for trend monitoring only. Absolute values of velocity measurements should not be compared to published values for conventional Doppler ultrasound.

Audible and visible alarm thresholds may be set according to customer preference to notify clinical staff when key values calculated from the Doppler waveform fall outside a user-defined range, for example when the mean velocity falls below a user-defined threshold value.

#### 3.3 Abbreviations

This manual and the system's user interfaces include standard terminology and abbreviations familiarized in diagnostic ultrasound:

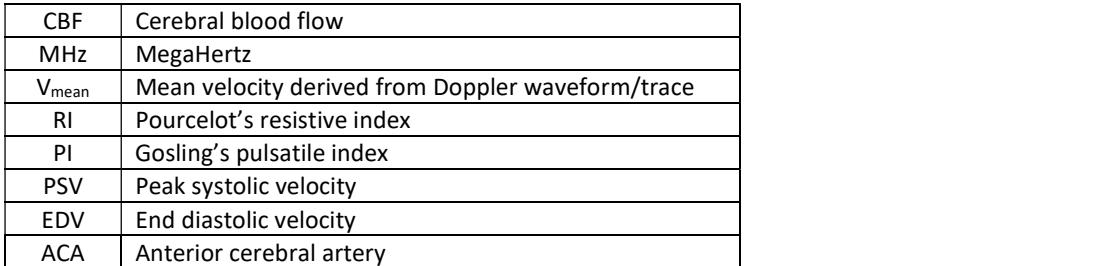

# 4 Getting Started

This chapter contains information for setting up the system. This chapter should be read completely and understood before attempting to operate the system. Warnings and Cautions listed in Chapter 1 should be read and observed for safe operation.

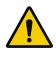

WARNING: The instructions provided in this user manual must be followed in order to ensure proper instrument performance and to avoid electrical hazards.

# 4.1 Unpacking and inspecting the system

Before unpacking the system, carefully inspect the packaging for any signs of damage during shipping.

Carefully open the packaging and remove the packing materials. Unpack the system and verify that you have the following system components:

- Display unit;
- Display unit power cable and external power supply;
- Power cord for connecting the external power supply to a power outlet;
- Scanner with attached cable for connecting to the display unit;
- Disposable single-patient sensors with cabling for connecting to the scanner;
- Disposable fixation accessories for attaching the sensor to the skin over the fontanel consisting of: (i) an adhesive patch with a plastic snap ring for attaching the sensor; and

(ii) a flexible strap that wraps around the back of the patient's head for additional security of the sensor positioning (small and large sizes provided);

User manual.

You will also need a mounting bracket and stand for the display unit, which are not included with the system.

Inspect all the system components including the cables for damage, and do not attempt to use the system if any components show signs of damage. If the packaging or system components appear to have been damaged during shipping, please contact us at: NeoDoppler@bayoocare.com

Save the box and packing materials for future return of the system, if necessary, for repairs.

WARNING: Do not open the device housings. All servicing must be carried out by trained and authorized personnel.

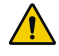

WARNING: Before putting the system into operation, always inspect all the system components, connecting cables and power cords carefully to ensure that they are in correct working order and operating condition. Do not attempt to use the system if any component appears damaged or unclean.

NOTE: Keep this manual in a location that is easily accessible during use of the system for convenient reference as needed.

#### 4.2 Environmental requirements

The system is intended for use in the hospital environment near patients. The system operating environment should be reasonably clean and free of dust. The system should be set up in a dry area free from water and other liquids.

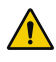

WARNING: Do not use the system in the presence of flammable gases or anaesthetics. Explosion may result.

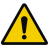

WARNING: The system is not designed to be water-proof. Do not pour liquids on the system components or immerse them in liquid. Do not use the system in environments where leakage of water or other liquids is present. Before cleaning the system, unplug the power cord or use only a damp cloth.

The system should only be used indoors, according to the specifications listed in the appendix H technical data. It should be transported and stored in a dry location.

WARNING: Always keep the system dry. Avoid moving this system quickly from a cold place to a warm place; otherwise, condensation or water droplets may form, causing a short circuit and possible electric shock.

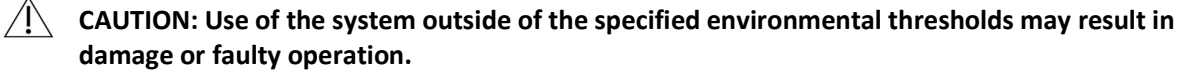

Electronic devices can emit electromagnetic radiation that can interfere with the functioning of other devices in their vicinity. The system should be positioned away from other devices to avoid interference.

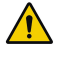

WARNING: Although the system meets EMC standards, this device may cause interference with nearby equipment. It may be necessary to re-orient or relocate the system.

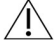

 $\bigwedge$  CAUTION: The use of portable and mobile radio frequency (RF) communication devices may interfere with the operation of medical equipment.

 $\sqrt{N}$  CAUTION: Electromagnetic fields are capable of interfering with the proper performance of the system. For this reason, make sure that all external devices used in the vicinity of the system comply with the relevant EMC requirements.

To maintain patient security and privacy of clinical data, hospitals and healthcare institutions are responsible for maintaining state-of-the-art cybersecurity in their IT environment. NeoDoppler should only be connected to your network when security measures are in place to prevent unauthorized network access and/or unauthorized access to NeoDoppler's input and output data.

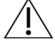

 $\sqrt{N}$  CAUTION: To protect patient privacy, system should only be connected to internal hospital network with appropriate security controls and capable of providing a stable connection. Avoid connecting devices to the network that are sending excessive broadcast packets.

# 4.3 Setting up the system

- Using the screws provided, attach the mounting bracket to the back of the display unit.
- Attach the display unit to the stand at the desired height using the mounting bracket.
- Position the stand where you can easily see and reach the display unit's touchscreen interface.
- Use the hand grips to angle the display unit to improve visibility of the touchscreen interface.
- Always allow adequate clearance around the display unit on all sides to permit air circulation and ensure that the cooling vents on the back and bottom edges of the display unit are not blocked.

The system operates on DC power and an external power supply is included that transforms A/C power from power outlets to the DC voltage required for system operation.

- Connect the display unit to the external power supply by fastening the push/pull connector on the external power supply's power cable to the connector on the side of the display unit. (To release the connector, push the connector sleeve toward the display first and then pull it free.)
- If not already connected, connect the power cord to the external power supply to allow plugging into an outlet.

WARNING: Do not connect the system to outlets with the same circuit breakers and fuses that control the current of critical equipment such as life support systems.

WARNING: To avoid the risk of electric shock, use only the supplied power cords and connect only to hospital-grade outlets (wall/mains). Do not use the system if the power plug or cord appears damaged.

WARNING: Do not position the stand and the display unit so that it is difficult to disconnect the external power supply from the outlet.

# 4.4 Scanner connection

- Connect the scanner to the display unit using the attached cable by connecting it to the Scanner connector on the back of the display unit.
- Position the scanner close to where the infant's head will be located. Do not position the scanner inside a closed incubator or in the infant warming area of a radiant warmer. These areas are too hot for safe and reliable operation of the scanner and may interfere with temperature control of the infant's environment. Consult the environmental information in Part 4.2 of this manual for more detailed information regarding operating environment for the system components.

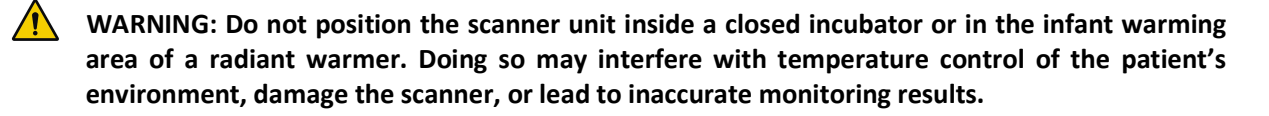

Figure 14. (A) Scanner hooked onto hanging bar on the bottom of the display unit when not in use; (B) Scanner hooked onto the outside of an incubator when in use.

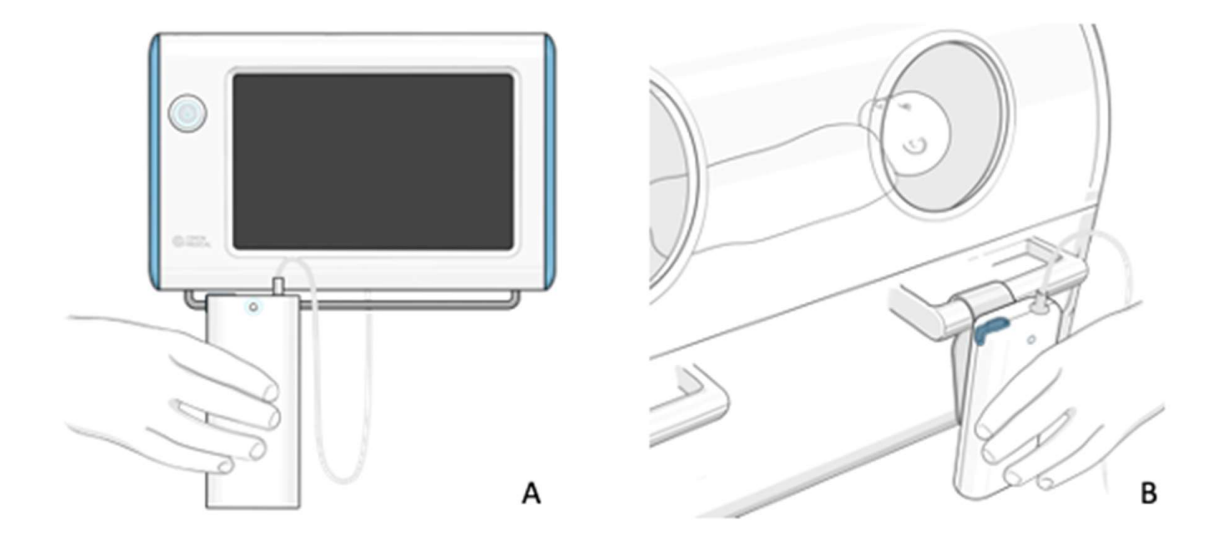

# 4.5 Turning on the system

Before powering on the system, check that the following conditions are met:

- There is no water or liquid leakage on or around the system.
- There is no condensation on the system.
- There is sufficient clearance around the display unit to allow air circulation for cooling.
- System is clean. If not, clean the system according to the instructions in this manual.
- The system, connectors and cables appear undamaged.
- No additional objects are positioned on the system.

After verifying that the system is clean and ready for use:

- Press the Power button on the front of the display unit. This provides power to all the system components when connected. The Power button illuminates when the system is powered ON. The scanner LED is also illuminated when the system is powered ON.
- Observe that the user interface screen now displays the message "No sensor connection detected."

Figure 15. Startup screen for the system software.

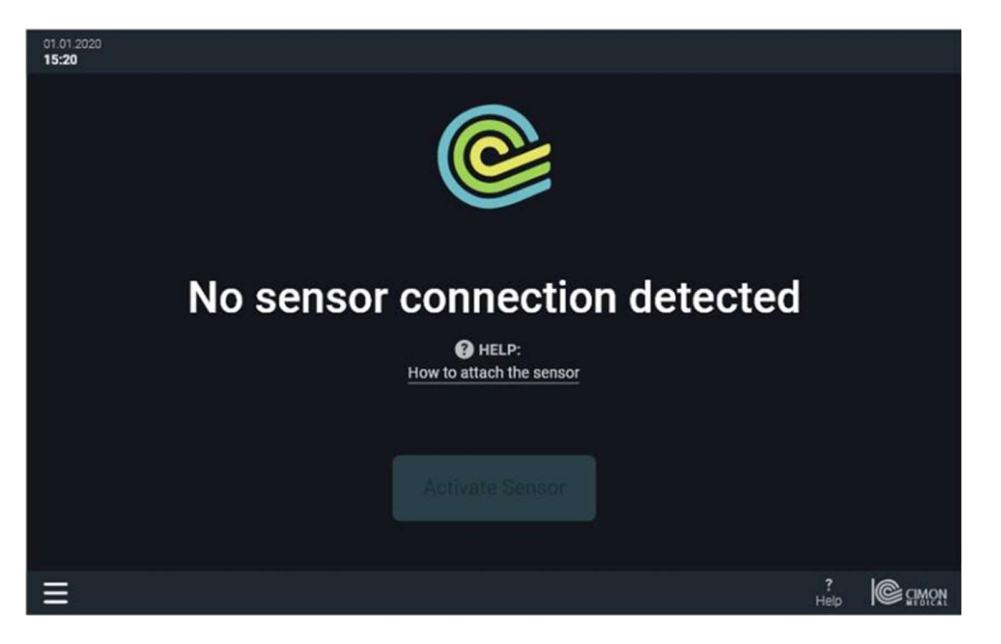

The system is now ready for use and waiting for connection of a sensor.

# 5 Operation

This chapter contains information for how to use the system to monitor cerebral blood flow in patients and assumes that the system has been inspected and initialized following the instructions in Chapter 4. This chapter should be read completely and understood before using the system. Warnings and Cautions listed in Chapter 1 should be read and observed for safe operation.

NOTE: User interface screens, menus or descriptions in this user manual may be slightly different from what you see on your monitor. Actual user interface layouts and content may vary according to the software version and configuration of your system.

# 5.1 Preparing the fixation accessory

 $\sqrt{N}$  CAUTION: Sensors are intended for single-patient use. Sensor fixation patches and straps are disposable single-use accessories. Re-use of sensors or fixation accessories on multiple patients may create a risk of contamination.

- Remove the sensor and adhesive patch as well as the small and large head straps from the packaging. The sensor may already be attached to the adhesive patch via a plastic snap ring on the upper surface of the patch.
- Select the appropriate head strap size for the patient. The strap should be long enough to wrap around the back of the infant's head and attach securely to the adhesive patch without gaps but without creating pressure on the sensor. Note that the strap is able to stretch if additional length is required.
- Note that the location of the fontanel may in some cases influence the need for adjustments to the size of the anterior flap of the fixation patch. If uncertain, keep the backing on and hold the patch slightly elevated over the patient's head for a visual check. If the anterior flap will interfere with the patient's face upon application, use scissors to remove excess material as needed as shown in Figure 16.

Figure 16. Using scissors to adjust the patch size for smaller infants.

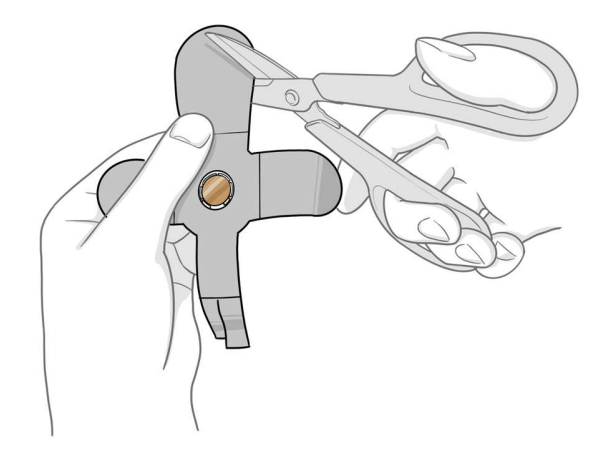

©Copyright 2022 BAYOOCARE GmbH. All rights reserved.

#### 5.2 Preparing the sensor

- Inspect the condition of the sensor before use. The sensor face should be free of any scratches or other damage. The sensor cable connection should be in good condition.
- If the sensor is not already attached to the adhesive patch, carefully attach it by gently pushing the sensor with the transducer facing down into the plastic ring on the upper surface of the patch (i.e., the side that does not have adhesive), until it snaps into place, as shown in Figure 17A below.
- Secure the cabling to the adhesive patch by folding the fish tabs over the cabling and securing the cabling to the patch as shown in Figure 17B.

Figure 17. (A) Attaching the sensor to the adhesive patch; (B) Securing the sensor cabling.

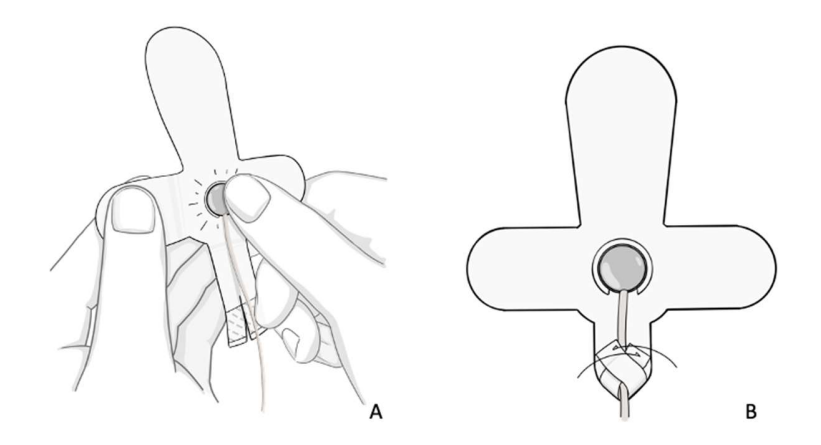

WARNING: Do not modify the NeoDoppler sensor. Use of a modified sensor or other parts may result in injury to the patient or user, inaccurate measurements and/or damage to the device.

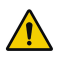

WARNING: Do not attempt to use sensors other than the ones provided by BAYOOCARE or its licensed distributor for use with the system. Use of an unapproved sensor or other parts may result in injury to the patient or user, inaccurate measurements and/or damage to the device.

WARNING: Always carefully inspect sensors before using. Do not use a sensor that has scratches or other damage. Use of a damaged sensor may result in injury to the patient or user, inaccurate measurements and/or damage to the device.

#### 5.3 Connecting the sensor to the scanner

- Check that the system is powered ON (or power the system ON according to the instructions in Section 4.5).
- Plug the sensor cable into the scanner.
- Observe that the monitor displays the message "Sensor connection detected."
- Tap on Activate the Sensor to advance to the next screen.

#### 5.4 Entering patient information

- After clicking the Activate the Sensor button, the patient selection screen will be displayed with a list of patients. The Patient ID, Patient Name, and Patient Date of Birth are shown in the list.
- Using the scroll bar at the right side of the display, scroll down/up to select the correct patient for monitoring.
- Select the patient by tapping the checkbox to the left of the Patient ID.
- Observe that the desired checkbox is checked.
- If the correct patient is not shown in the list, you may tap **Continue** without selecting a patient to advance to the next screen. A caution box will appear with a message that you have not selected a patient. Tap the Continue without patient selection button to acknowledge the caution and advance to the Sensor Placement screen. You can select a patient at any time during the exam or when ending it. However, data that has not been associated with a patient is deleted from the system after 72h.

#### 5.5 Positioning the sensor on the patient

- Inspect the area of the anterior fontanel for skin wounds or damage. Do not proceed to applying the sensor and patch if the skin is broken or infected.
- To ensure adhesion of the patch, it may be necessary to shave the area over the anterior fontanel in babies with a lot of hair.

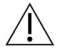

 CAUTION: The NeoDoppler sensor should not be affixed to broken or infected skin. It is meant for use on healthy, intact skin surfaces only.

 $\angle$ [\ $\angle$  CAUTION: It is not recommended to use the NeoDoppler fixation accessory on patients who exhibit signs of allergic reactions to adhesive tapes.

- Place the selected strap on a flat surface with the sticky side facing up as shown in Figure 18 below. Remove the central backing to expose the adhesive surface.
- Position the patient supine on the flat surface so that the strap is positioned transverse to the body's axis, at the skull base, and gently attach the strap to the skin at the back of the patient's neck. The patient's head should be positioned at the center of the strap in the left-right direction.

Figure 18. Positioning the strap behind the patient's head.

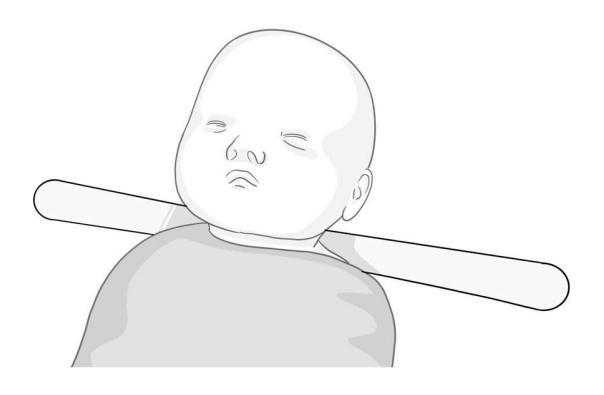

 Locate the anterior fontanel and apply ultrasound gel on the sensor and over the fontanel to provide acoustic matching between the sensor and the skin and eliminate air gaps. Avoid applying excessive gel around the fontanel as this can interfere with the patch adhesion. Don't forget to apply the gel or the system will not receive any signal.

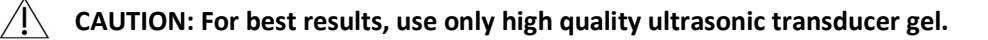

- CAUTION: The sensor is the only part of the system that is allowed to get in contact with liquids as ultrasonic transducer gel. It is not permitted to be immersed in any liquid.
- As shown in Figure 19 below, remove the backing material from the central and fishtail section of the adhesive patch, exposing a ring of adhesive around the sensor and leaving the left and right tabs covered.

Figure 19. Preparing the adhesive patch. (A) Removing the backing from the center of the patch and fishtail; (B) Removing the backing from the front tab.

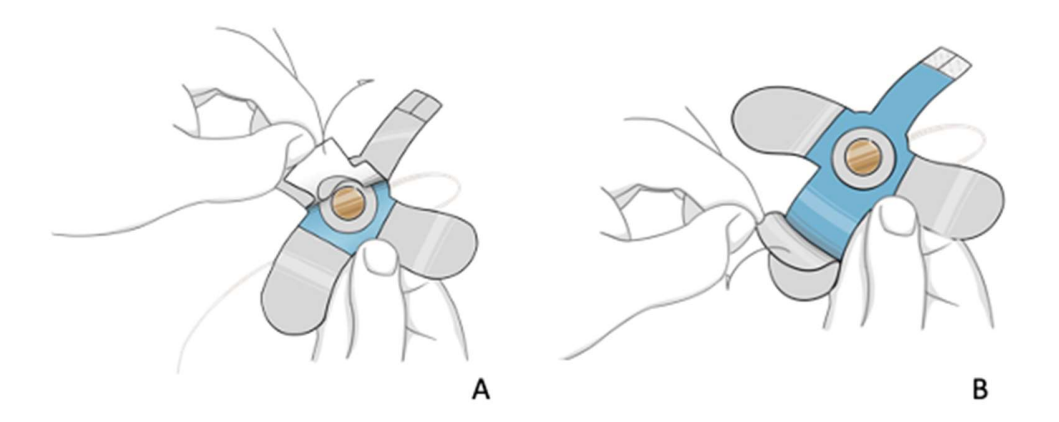

 Using the covered tabs to hold the sensor and patch, pinch the left and right tabs together and position the sensor over the anterior fontanel as shown in Figure 20.

Figure 20. Positioning the sensor and optimizing the signal.

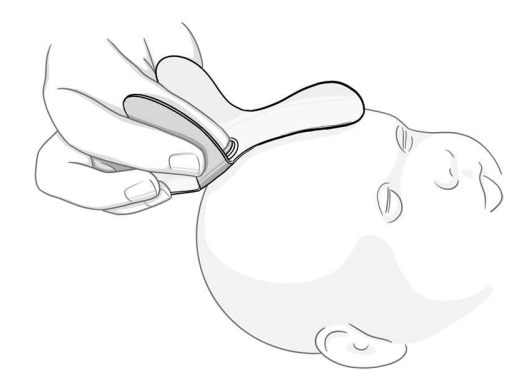

 When contact is made between the probe and the fontanel, the user interface on the NeoDoppler monitor will display the received signal and a **Quality** metric for the signal as shown in Figure 21 below.

Figure 21. Sensor placement screen showing the Doppler waveform (center) and signal Quality metric (right).

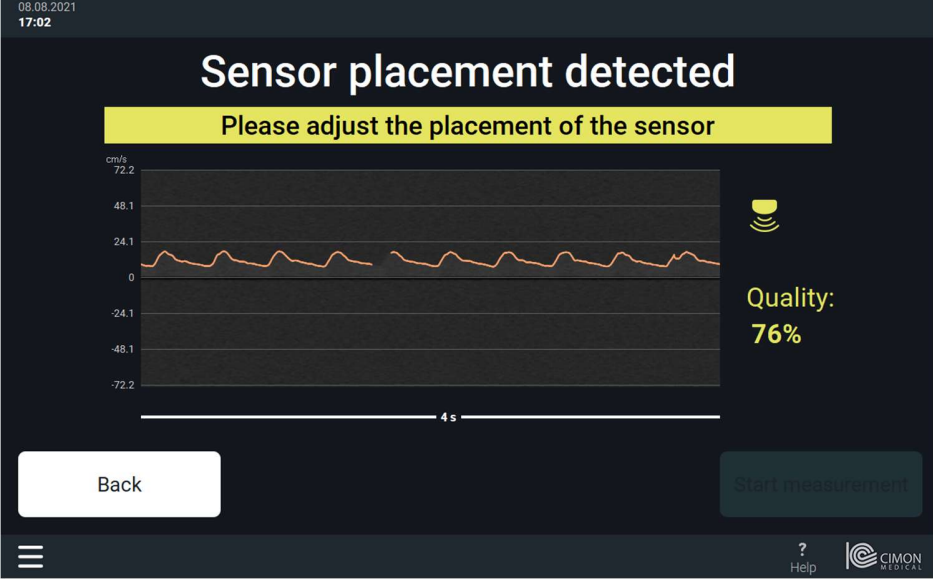

- Slightly adjust the position of the probe to maximise the Quality metric for the detected signal.
- When the Quality metric is above 80%, gently press down on the adhesive patch to secure the probe over the fontanel as shown in Figure 22(A) below.
- Observe that the Start Measurement button is now active.
- As shown in Figure 22(B), remove the backing material from the left and right tabs and gently press down on the tabs to further secure the patch.
- Fasten the strap ends to the patch to further secure the probe in place over the fontanel as shown in Figure 22(C). Attach the strap such that there is no slack, but avoid creating additional pressure on the sensor.

Figure 22. (A) Securing the probe over the fontanel; (B) Securing the left/right tabs; (C) Securing the strap.

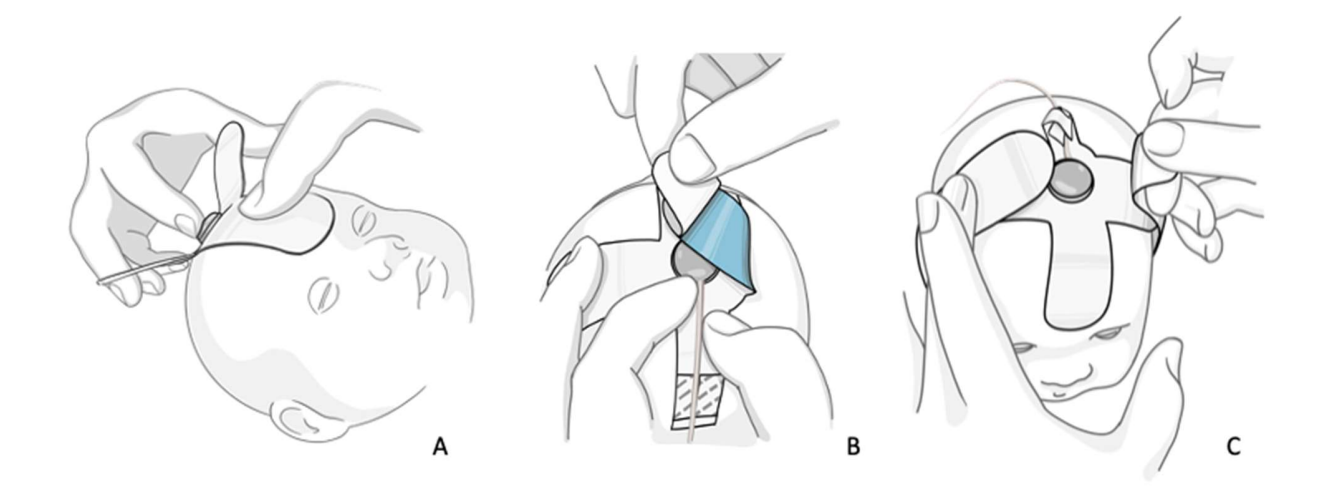

 CAUTION: Always use the patches and straps provided by BAYOOCARE or its licensed distributor to affix the sensor over the patient's fontanel. Use of other methods to hold the sensor in place may result in inaccurate measurements and/or injury to the patient.

# 5.6 Monitoring the patient

- Tap on Start Measurement to begin monitoring.
- The main monitoring screen will be displayed as shown below in Figure 23. The Doppler waveform is continuously updated on the right side of the display. The mean velocity and RI corresponding to the displayed waveform is shown.
- The Doppler waveform is also displayed over a longer time period on the left side of the display as a trend chart. When a long time frame is selected for the x-axis, the extent of the Doppler waveform, from EDV to PSV, is displayed as an orange-colored area, with Vmean as a blue line. If desired, you can change the time period of the trend chart by pinching in (i.e., zooming out) or pinching out (i.e., zooming in) on the x-axis. Alternatively, you can touch the time axis to zoom in or out. A circular menu will appear overlaid on the chart with options for changing the length of the displayed time period +/- or scrolling backward < or forward > in time.

Figure 23. Main monitoring screen showing the Doppler waveform area chart and RI over a longer timescale (left), and over the most recent 2s period (right).

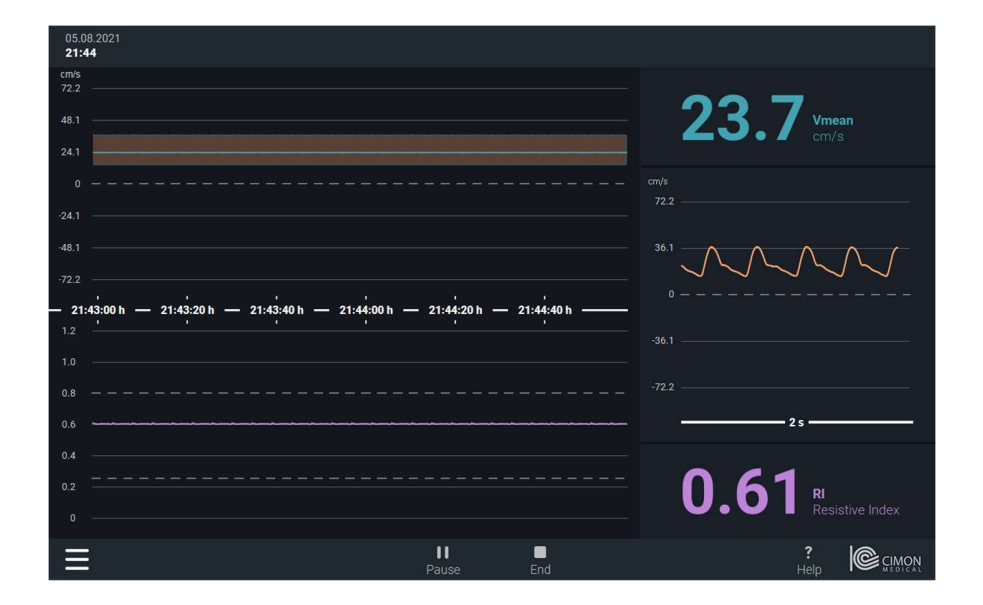

- If you want to set alarms to warn of changes in the Vmean and RI, adjust the alarm thresholds according to the instructions in Section 6.3. Audible alarms may be turned ON or OFF according to your preference.
- Please note that the settings made by the user for the display of the Resistive Index (RI) or Pulsatile Index (PI) in basic mode are only saved for a maximum of 120 seconds after a power failure or after switching off the DU. If the system is not restarted within this time, the settings made by the user will be reset to the default values.

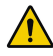

 $\sqrt{!}$  WARNING: Do not rely exclusively on NeoDoppler data for diagnostic interpretation. NeoDoppler is not intended for use as the sole basis for medical decisions. If NeoDoppler results seem questionable, first check the patient's vital signs via other means and then check that the system is functioning as expected.

 $\sqrt{N}$  CAUTION: Prolonged application of sensors and adhesive patches may result in irritation to the skin. Sensor use should be limited to a maximum of 12 hours per day.

# 5.7 Pausing the recording

- To pause the monitoring, tap on the Pause icon at the bottom of the display.
- Observe that the notification bar at the top of the screen displays the message || Paused
- The system will stop transmitting ultrasound energy when paused, and you will see that the Doppler waveform is absent after that timepoint.
- To resume monitoring, tap on the Resume icon at the bottom of the display.
- The system will prompt you to confirm that you are resuming measurement on the same patient before restarting the measurement.
- $\bullet$

# 5.8 Ending the exam

- To end the measurement period for the patient, tap on the End icon at the bottom of the display.
- A list of patients appears with the patient you previously selected indicated by highlighting and a checked box on the left. If you have not yet selected a patient, you can scroll up/down to find the patient name and patient ID corresponding to the monitoring session that you are ending. Select the patient by tapping on the checkbox to the left of the patient name and patient ID.
- If you wish to end the monitoring session and transfer a summary report to the Hospital Information System (HIS), tap on Stop and transfer recording. Note that if your system has automated report transfers configured, selecting this option will create a new summary report based on the data that has been collected since the last automatically generated report was created.
- If you wish to end the monitoring session and discard the saved data, tap on **Stop and delete** recording. Note that all saved data from the current patient will be deleted from the system as soon as a new patient exam is started.
- 

# If you wish to return to the previous screen, tap on Cancel.<br> **EXEC REMOVING THE SENSOR AND REPLACING THE ADDESIVE PATCH**<br> **EXECUTE:** REMOVING the sensor and replacing the adhesive patch

- Place the patient supine on a flat surface.
- Gently unfasten the strap from the patch and let the strap fall loose to the surface.
- Gently pull on the tabs at the posterior of the patch to remove the patch from the skin.
- Remove the sensor from the patch as shown in Figure 24 below.

Figure 24. Removing the sensor from the patch.

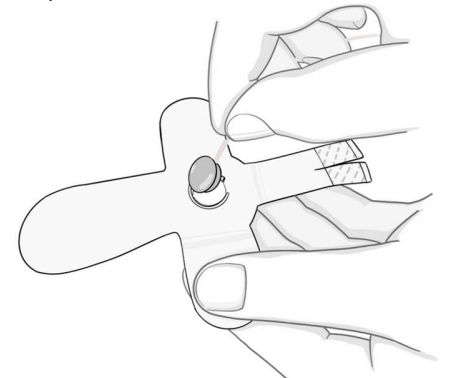

- Discard adhesive patch and strap.
- To continue monitoring the same patient, snap the sensor into the plastic ring on a new adhesive patch as described in Section 5.2. If monitoring is completed, discard the sensor.

 CAUTION: Sensor fixation components are disposable, single-use components. Reuse may create a risk of contamination.

#### 6 Alarms and Notifications

#### 6.1 Types of alarms

The system supports three levels of alarms:

#### High priority alarm

- Status Bar color code: Blinking red
- Audible alarm: 10 beeps repeating every 2.5 sec

The high priority alarm is triggered when no blood flow signal is detected, and the system's automated checks do not detect any technical issues that are known triggers for signal loss. The message "No cerebral blood flow" is shown in the Status Bar as shown in Figure 23.

When a high priority alarm occurs, as a first step, check the patient's vital signs and other monitoring data to evaluate whether an immediate intervention is required. After ensuring the safety of the patient, check whether the signal loss has occurred due to a change in the sensor positioning and adjust the position of the sensor slightly until an adequate signal is regained. Note that the system will not allow a change in the measurement depth without starting a new exam.

#### Medium priority alarm

- Status Bar color code: Blinking yellow
- Audible alarm: 3 beeps repeating every 7.5 sec

The medium priority alarm is triggered when Vmean or RI exceed the upper threshold or fall below the lower thresholds that have been defined by the user.

#### Low priority alarm

- Status Bar color code: Solid yellow
- Audible alarm: 2 beeps repeating every 20 sec

The low priority alarm is triggered by electrical, connectivity or other issues that cause the system to be unable to monitor the patient.

Note that automatically detected technical issues that are related to sensor positioning (e.g. sensor has fallen off the patient) will not trigger a low priority alarm. For these events, a regular notification is displayed in the Status Bar giving the user the opportunity to correct the situation. If such events are not responded to within 5 minutes, however, the system will then trigger a low priority alarm.

Note that an automatic test of the alarm functionality will be performed each time the display device is turned on. If there should be a problem with the alarm functionality, a notification will be displayed.

Note: To be able to see the visual alarm, you should be positioned in a range of 1.5 meter from the display unit and within the base of a cone subtended by an angle of 30° to the axis horizontal to or normal to the centre of the plane of display. In order to hear the audible alarm, you should not be further away than 1.5 m from the display unit.

#### 6.2 Dismissing alarms

When an audible alarm is triggered, the user will be presented with a button to mute the alarm as shown in Figure 23. After the audible alarm has been muted, a secondary button is displayed allowing you to dismiss the alarm. Non-audible alarms display the button to dismiss the alarm directly.

Whenever an alarm is dismissed, a grace period of 2 minutes is enabled so that the system will not trigger an alarm for the same cause during that period, even if the situation persists. Alarms for other causes can still trigger new alarms. After the grace period expires, new alarms for the same cause can again be triggered.

All other types of information or notification are provided to the user through the Status Bar with color code blue. For more information about the notifications that are displayed, you can click on the Information symbol on the Status Bar to the right of the notification.

> $\wedge$  No cerebral blood flow  $\Omega$  $\ddotsc$  $\overline{16}$ n R  $0.6$  $0.4$  $0.2$  $\mathbf{H}$

Figure 23. Monitoring screen showing visible alarm in the status bar when Vmean drops below the lower threshold.

# 6.3 Setting alarm thresholds

NeoDoppler is intended to monitor trends in blood flow over time. It is important to check that alarm thresholds are set to appropriate values for each individual patient at the beginning of the monitoring period.

To set the alarm thresholds, go to the Alarm Settings page from the Main Menu via the 3 horizontal line icon in the lowermost left on all the screens. In addition, alarms corresponding to upper and lower thresholds may be enabled for the Vmean and the RI. The default values of the thresholds are based on the Doppler waveform over the latest 30-second period at the time the Alarm Settings page is visited. The upper/lower thresholds for Vmean are defaulted to +/- 25% of the mean value of Vmean over the 30-second period, and the upper/lower thresholds for RI are defaulted to +/- 10% of the mean value of

RI over the same period. These thresholds should be adjusted according to your preference, and may be reset at any time during the monitoring period.

The Vmean lower threshold is sensitive to decreased flow velocities, such as may be seen in reduced flow and no-flow states, while the Vmean upper threshold alerts you to increased flow velocities. Changes in RI may reflect changes in diastolic flow, but should be interpreted by evaluating changes in the Doppler waveform as well. For example, if RI increases and approaches a value of 1.0, this may indicate a significant decrease in End Diastolic Velocity; however, this interpretation should be verified by checking the Doppler waveform directly.

Please note that the alarm settings made by the user for Vmean and Resistive Index (RI) / Pulsatile Index (PI) in the alarm settings are only saved for a maximum of 120 seconds after a power failure or after switching off the DU. If the system is not restarted during this time, the settings made by the user will be reset to the default values.

#### 6.4 General troubleshooting information:

#### Restart the system

Press the power button for one second when the system is on. The system is now turned off. Wait a moment and press the power button again. The system is switched on again and starts up.

#### Exception error

If an error occurs an error code is shown, please inform the responsible technician.

#### 6.5 Notifications and error handling

N-001: No patient was selected in the patient selection screen. Please note that the maximum recording time is 72 hours. No reports can be created by the user and no automatic reports will be created. Please also refer to Chapters 3.1.3, 3.2 and 5.8.

N-005: The notifications N-009, N-038 or N-046 were not confirmed by the user. An alarm was triggered to ensure the safety of the patient. For further information, please refer to N-009, N-038 or N-046.

N-006: The recorded CBF monitoring information on the DU will be deleted. Already sent reports will not be deleted. The deleted data can NOT be restored. Please also refer to Chapter 5.8.

N-008: A lack of blood flow or insufficient blood flow has been detected. Immediately check the patient. Please also refer to Chapter 6.

N-009: The signal quality was detected as insufficient due to probe motion. Please make sure that the patch and probe are properly attached and readjust the probe. If no signal improvement occurs despite repositioning the patch and probe, try using a different patch and probe. If this does not improve the signal, please inform the responsible technician. Please also refer to Chapter 5.5.

N-010: The alarm thresholds set by the user has been exceeded. Please also refer to Chapter 6.

N-011: The connection to the probe was lost and could not be re-established. Please check the probe and the connection to the scanner. Try to use another probe. If the problem still occurs, please inform the responsible technician. Please also refer to the Chapters 4 and 5.

N-012: The connection to the scanner was lost and could not be re-established. Please check the scanner and the connection to the DU. If the problem still occurs, please inform the responsible technician. Please also refer to the Chapters 4 and 5.

N-014: The report with the patient information is sent to HIS. Please make sure that you have selected the correct patient in the patient list. Please also refer to the Chapters 5.4 and 5.8.

N-015: The report could not be sent to HIS. The report has been deleted. Please inform the responsible technician. Please also refer to Chapter 3.2.

N-017: The internal storage space on the DU is full. Please inform the responsible technician.

N-018: The temperature of the DU is critical. The system is stopped and shut down. Please inform the responsible technician. Please also refer to the Chapters 1.2.2 and 4.2.

N-019: User changed settings in the Optimization Option Screen result in poorer signal quality. It is recommended to accept the automated optimization or change the settings to improve the signal before continuing.

N-020: The user changed setting in the Optimization Option Screen has caused the signal quality to fall below the threshold. The changes to the settings cannot be saved.

N-021: The user changed settings in the Optimization Option Screen are not applied to the live measurement.

N-028: It has been determined that the probe has already been used for a patient. Please use a different probe for each patient. Replace the currently connected probe. Please also refer to the Chapters 1.2.4 and 1.4.

N-030: A general error has been detected. Please inform the responsible technician. Please also refer to Chapter 3.8.

N-032: No connection to the HIS could be established. Please inform the responsible technician.

N-036: The probe could not be activated. Please check the connection to the scanner and the DU. Try to use another probe. If the problem still occurs, please inform the responsible technician. Please also refer to the Chapters 4 and 5.

N-037: It has been determined that the CBF monitoring information from the scanner is incorrect or incomplete. Please inform the responsible technician.

N-038: Insufficient signal quality has been detected due to loss of acoustic contact. Please make sure that the patch and probe are properly attached and readjust the probe. If no signal improvement occurs

despite repositioning the patch and probe, try using a different patch and probe. If this does not improve the signal, please inform the responsible technician. Please also refer to chapter 5.5.

N-039: The report could not be generated. Please inform the responsible technician. Please also refer to Chapter 3.8.

N-046: Insufficient signal quality was detected. The reason could not be determined. Please make sure that the patch and the probe are correctly attached and readjust the probe. If no signal improvement occurs despite repositioning the patch and probe, try using a different patch and probe. If this does not improve the signal, please inform the responsible technician. Please also refer to chapter 5.5.

N-047: The temperature of the DU is high. Please check the location of the display unit for any heat sources that may cause the DU temperature to increase. Change the location of the system. If the DU continues to have a critical temperature despite a change of location, please inform the responsible technician. Please also refer to the Chapters 1.2.2 and 4.2.

N-048: The temperature of the scanner is high. Please check the location of the scanner for any heat sources that may cause the scanner temperature to increase. Change the location of the system. If the scanner continues to have a critical temperature despite a change of location, please inform the responsible technician.

N-049: The temperature of the scanner is critical. The system is stopped and shut down. Please inform the responsible technician. Please also refer to the Chapters 1.2.2 and 4.2.

N-050: A loss of signal quality has been detected but does not affect the measurement data. Please make sure that the patch and probe are properly attached and readjust the probe. If no signal improvement occurs despite repositioning the patch and probe, try using a different patch and probe. If this does not improve the signal, please inform the responsible technician. Please also refer to chapter 5.5.

N-051: It has been determined that the CBF monitoring information stored on the DU is incorrect or incomplete. Please inform the responsible technician.

N-052: The MQTT broker is not available. The system is restarted automatically. If the problem persists, please inform the responsible technician.

N-053: No suitable accessories were detected. Please use only accessories from BAYOOCARE or its licensed sales partner. Please check whether the accessories are suitable for the NeoDoppler system. If you are using suitable accessories, try another probe. If the problem persists, restart the system. If the problem persists after a restart, please inform the responsible technician. Please also refer to chapter 1.2.4.

N-055: The probe has been used for 72 hours and is now locked. Please also refer to chapter 5.4.

N-056: The patient was changed during an ongoing recording. Reports that have already been sent may have been sent to the wrong patient file in HIS. Please check the patient records concerned and ensure that only information relating to the patient in question is contained there. Please also refer to chapter 5.4.

N-057: The trend is out of scale. Press the button to readjust the trend. Please also refer to chapter 5.6.

N-058: The settings changed by the user in the Alarm Setting Screen have not yet been applied. The user can apply or discard the settings.

N-059: One or more thresholds set by the user are out of scale. The scale (y-axis) automatically adjusts to the data coming from the scanner. Please open the Alarm Setting Screen and set the thresholds again. Please also refer to chapter 6.3.

N-060: A problem has been detected with the Alarm Buzzer. Please inform the responsible technician.

N-061: The DU was restarted after a crash and still existing patient data was found. You can send the patient data as a report to HIS or delete the data and start a new measurement.

N-062: The DU was restarted after a crash and still existing patient data was found that is not assigned to a patient ID. You can assign the patient data to a specific patient ID and continue with the measurement or delete the patient data and start a new measurement.

N-063: Excessive electromagnetic interference has been detected! Immediately try to find the source of the interference and switch it off or remove it. Avoid exposing the system to EMC noise! This can lead to incorrect data. Please also refer to chapter 1.2.2, 4.2 and Appendix G.

N-064: It was changed in the stop screen the patient. The existing patient data is tagged to the new patient ID. Reports that have already been sent may have been sent to the wrong patient file in HIS. Please check the patient records concerned and ensure that only information relating to the patient in question is contained there. Please also refer to chapter 5.4.

# 7 Main Menu Settings

This chapter provides information regarding the main menu, accessed via the 3 horizontal line icon in the lowermost left on all the screens.

#### 7.1 Edit Patient Information

If, at any time during the monitoring period, you realize that you entered the wrong patient information or you did not add the patient information before starting monitoring, you may select this menu option to update the patient selection.

#### 7.2 Settings

The Settings screens allows you to control aspects of the display including:

- Brightness adjustment;
- Screensaver ON/OFF:
- Display PI instead of RI on the main monitoring screen.

#### 7.3 Lock screen

Tap on the Lock screen button to lock the screen for cleaning. The screen will unlock after a period of 30 seconds.

# 7.4 Help

Tap on the Help button located at the bottom right of each screen to access the Help function for assistance with definitions and tips on using the system.

#### 7.5 Advanced Mode

The Advanced mode is meant for advanced users of the system and assumes a high level of familiarity with ultrasound. As shown below in Figure 24, the Advanced mode shows the same content as the main monitoring screen and also includes additional information about the Doppler waveform, including the PI, EDV and PSV. The top menu includes the ultrasound safety indices, MI and TI, which are familiar to users of diagnostic ultrasound and are explained in Appendix B.

Figure 24. Advanced mode monitoring screen showing the Doppler waveform and RI: over a longer timescale (left), and over the most recent 2s period (right).

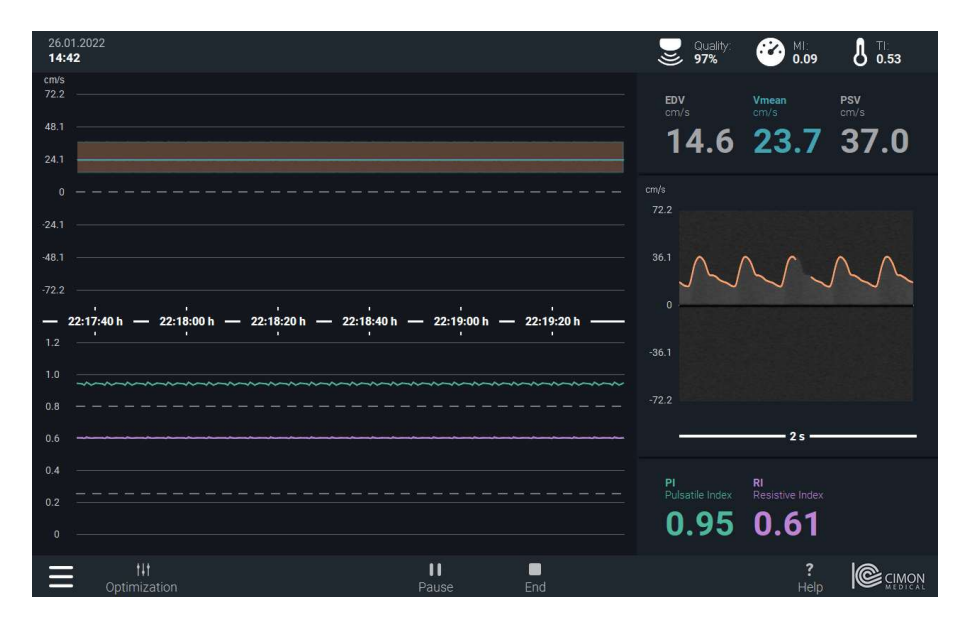

#### 7.5.1 Optimization

Selecting the Optimization option on the Advanced mode screen provides the user access to a wider range of controls. However, this screen is not recommended for users who are not highly familiar with ultrasound acquisition and signal processing parameters and the effect that changing these will have on the acquired signal.

Sample Size: Determines the depth range of reflected ultrasound waves that are combined together to calculate the Doppler signal for monitoring. Changes are shown graphically on the colour M-mode display.

Gain M-Mode: Changes the mapping of the Doppler velocity range to the blue-to-red colour scale used for the colour M-mode display.

Gain: Changes the mapping of the Doppler velocity range to the grayscale values used for displaying the Doppler signal.

V Scale: Change extent of the velocity-axis. Increase to be able to resolve higher velocities. If the V-scale far exceeds the velocities in your measurements, you can reduce V-scale to zoom in.

Tapping the Automatic optimization button will trigger the system to optimize the depth range, Gain and V scale parameters and apply them to the preview displayed in the optimization frame.

# 8 Cleaning and Maintenance

This chapter provides information regarding proper cleaning and maintenance of the system.

#### 8.1 Safety Reminders

WARNING: Do not open the NeoDoppler device housings. All servicing must be carried out by trained and authorized personnel.

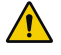

WARNING: Do not attempt to alter or modify the system. Doing so may result in injury, inaccurate measurements, and/or damage to the system.

WARNING: Before putting the system into operation, always inspect all the system components, connecting cables and power cords carefully to ensure that they are in correct working order and operating condition. Do not attempt to use the system if any component appears damaged or unclean.

WARNING: The system is not designed to be water-proof. Do not pour liquids on the system components or immerse them in liquid. Do not use the system in environments where leakage of water or other liquids is present. Before cleaning the system, unplug the power cord or use only a damp cloth.

#### 8.2 Cleaning

 $\bigwedge$  CAUTION: Inspect the system components for signs of damage, such as cracks, crazing, detachment of the contact surface, or cable damage before cleaning.

 $\sqrt{N}$  CAUTION: It is recommended to use the disinfection solution Bacillol Plus®. Follow the manufacturer's instructions for use and dosage of Bacillol Plus® disinfectant.

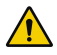

WARNING: It is not permitted to immerse any parts of the system into water or other liquids.

The system components are not provided sterile or disinfected. It is the user's responsibility to ensure proper cleaning and disinfection of the display unit, scanner and cabling, according to the below instructions:

- Unplug the display unit power cable from any power sources before cleaning the system components.
- Clean the outside surface of the display unit, scanner, and cabling using a clean, soft cloth and a mild detergent. Make sure moisture does not enter the device.
- Allow the system to completely dry before reconnecting to power.

Sensors are not provided sterile and are intended for single-patient use only. Sensors should never be used for multiple patients due to the risk of cross-contamination.

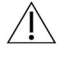

CAUTION: Inspect the system components again for signs of damage, such as cracks, crazing, detachment of the contact surface, or cable damage after cleaning.

#### 8.3 Maintenance

It is the responsibility of the user to carefully inspect the components for damage before using the system. If any part of the system is suspected to be damaged, defective or in need of adjustment, it is critical to have the system inspected and repaired by a qualified service person before using it. Operating a system that is in need of repair or adjustment can result in injury to you or the patient.

#### 8.4 Service and Calibration

The NeoDoppler system requires no routine service other than cleaning.

The NeoDoppler system requires no calibration. The main oscillator in the ultrasound scanner is the only part that can make the velocity measurements drift as the system ages. It is specified to have a drift of +/-3.5 parts per million over 10 years, meaning velocity measurements can drift 0.00035% after 10 years. This is well within the system requirements of +/- 5% accuracy for velocity measurements.

Free service is available for system issues within the scope of the system warranty. Charged service is available: (1) After the warranty period; (2) During the warranty period for system issues caused by the following reasons: improper use including use with unapproved components; maintenance performed by unauthorized personnel, overvoltage, software viruses or hacking related to use of the system within the customer's IT infrastructure.

The system warranty is included in Appendix A. When returning a system, please contact NeoDoppler@bayoocare.com for instructions regarding how to repackage and ship the system.

#### 8.5 System and Accessories Disposal

Follow local government ordinances regarding disposal of the monitoring system and its components, including its accessories.

#### System components

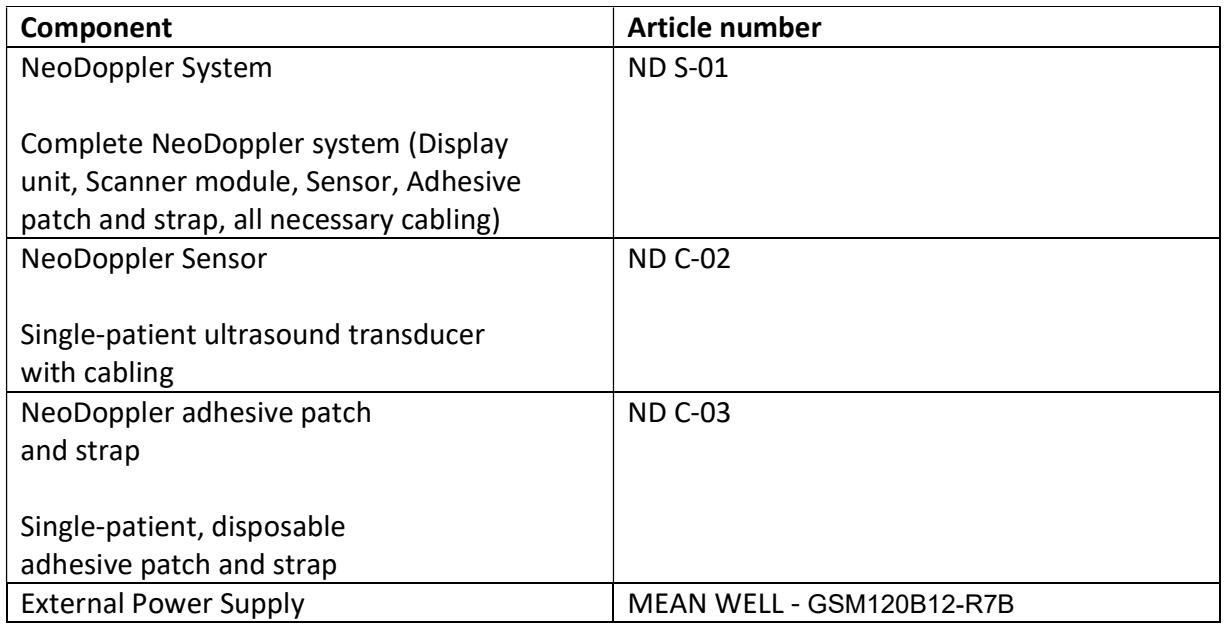

# Appendix A: System Warranty

BAYOOCARE GmbH ("Company") warrants that the NeoDoppler monitoring system ("System") will perform in compliance with its specifications in the accompanying user manual and will be free from defects in material and workmanship under normal use for a period of two years (24 months) from the date the System is shipped. If the System fails to function to its specifications due to a defect in material or workmanship during the two year warranty period, Company will repair or replace the System without charge within a period of thirty (30) days from the date on which the System is returned to Company.

This Warranty is subject to the following conditions:

- The System is to be operated exclusively by qualified healthcare personnel in a safe and reasonable manner in accordance with the System's intended purpose and the instructions for use in the accompanying user manual;
- The System is to be used and stored exclusively in the environmental conditions specified in the instructions for use;
- The System is to be maintained in a clean condition free from water and other liquids as specified in the instructions for use;

- System repairs must be performed by Company or by a service center authorized by Company to repair the System. Any modifications to the System or repairs performed by unauthorized individuals will void this Warranty.
- The System must be used only with the supplied accessories and/or components. Use of third party accessories and/or components with the System may void this Warranty;
- Installation of operating system patches and/or anti-virus software may not be performed without prior approval by Company;
- Company will not be responsible for damage to the System resulting from viruses, hacking or other software interference that results from connection of the System to the Customer's network.

Company does not authorize any other person or representative to create for it any obligation or liability in connection with the sale of the System. Any representation or agreement not contained in this Warranty shall be void and of no effect.

Company's sole obligations and the Customer's exclusive remedy under this Warranty are limited to the repair or the replacement of the System within thirty (30) days after receipt of notification of the System non-performance from the Customer.

Company shall not be liable for any incidental or consequential loss, personal injury, damage or expense, including loss of profits, arising directly or indirectly from the sale or use of the System whether such claim is based on warranty, contract, tort or otherwise, and in no event shall Company be liable for any damages in excess of the amount paid for the product.

To return the System:

- Contact Company to obtain authorization to return the System and to receive any further instructions prior to shipping.
- Clean the System prior to packaging it in its original packaging.
- Ensure the device is well-packaged and suitable for shipment.

# Appendix B: Ultrasound Safety Information

NeoDoppler uses ultrasound waves to monitor cerebral blood flow in neonates and infants in blood vessels below the anterior fontanel. The sensor includes a small, lightweight transducer that emits ultrasound waves into the tissue and receives echoes that are reflected back. The echoes are processed by the scanner and display unit to display the resulting flow velocity waveforms and important flow parameters for monitoring.

Ultrasound is considered a very safe technology and NeoDoppler operates well within recommended thresholds for safe continuous transfontanellar operation in neonates and infants.<sup>3</sup> Nonetheless, it is important for users to understand the characteristics of the system's ultrasound profile and the interactions of ultrasound with human tissue for making appropriate decisions regarding use of the system in individual patients.

Because of the longer exposure times required for monitoring applications, NeoDoppler is designed to operate using much lower intensity ultrasound than other types of ultrasound devices that are in routine use for diagnosis in neonates and infants. This is accomplished by use of an unfocussed ultrasound beam that samples the Doppler signal from a larger volume of tissue. In contrast, traditional pulsed Doppler ultrasound measurements focus the ultrasound energy on a small target volume of interest, typically positioned by the user within a single blood vessel. Figure 1 below provides a graphical comparison of the NeoDoppler ultrasound beam intensity to an example focused beam used for conventional pulsed Doppler ultrasound measurements.

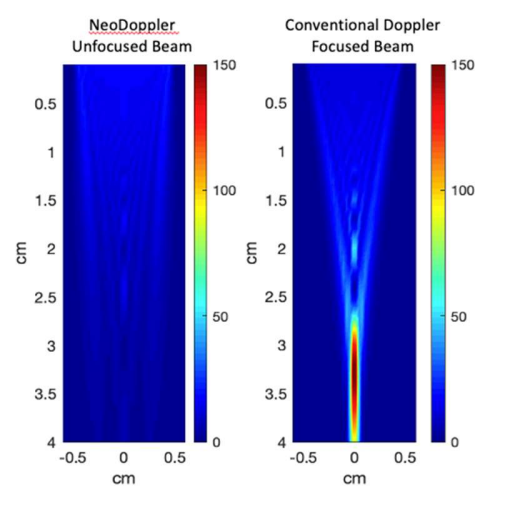

Fig. 1. Comparison of the Temporal Average Intensity (mW/cm<sup>2</sup>) for NeoDoppler versus conventional pulsed Doppler measurements.

To ensure patient safety, NeoDoppler does not allow user control of output variables that affect the ultrasound beam profile characteristics or the acoustic intensity. Figure 2 below compares the spatial 3

<sup>&</sup>lt;sup>3</sup> See Table 11.1 in "The Safe Use of Ultrasound in Medical Diagnosis", Ed. Gail ter Haar and Francis A. Duck. London, England. British Medical Ultrasound Society and British Institute of Radiology. Published in 2000. Freely available at: https://www.birpublications.org/pb/assets/raw/Books/SUoU\_3rdEd/Safe\_Use\_of\_Ultrasound.pdf

peak temporal average intensity of NeoDoppler's ultrasound beam to other widely used types of medical ultrasound.<sup>4</sup> Note that the actual acoustic intensity in tissue will vary from patient to patient. The below modelled intensity values represent the highest possible intensities.

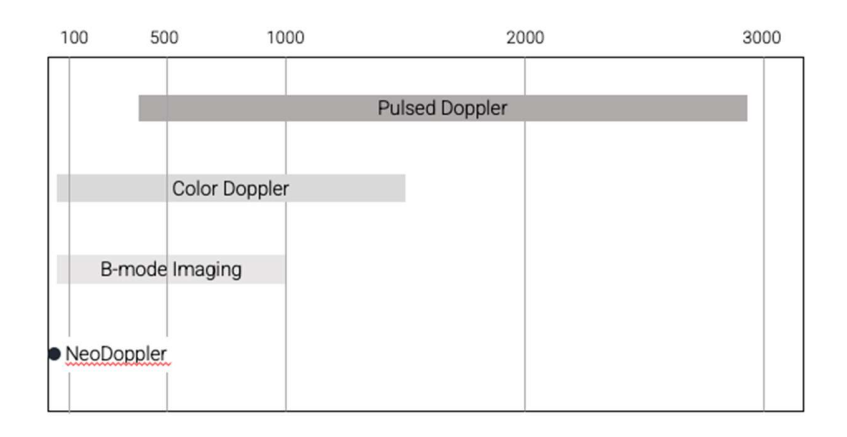

Fig. 2. Comparison of the Spatial Peak Temporal Average Intensity (mW/cm2 ) for NeoDoppler versus other diagnostic ultrasound techniques.5

#### Ultrasound Bioeffects in Tissue

The known bioeffects of ultrasound interactions with tissue include both mechanical and thermal effects:

Mechanical Effects: Ultrasound produces a varying pressure-field, which means that tissue will contract and expand slightly as the ultrasound wave passes through. This compression and decompression can potentially create microbubbles in a process referred to as "cavitation." The potential for mechanical bioeffects to occur is related both to the acoustic pressure and the ultrasound frequency and is highest at interfaces between gas and soft tissue, such as occur in tissue adjacent to the lung surface, intestines (bowel gas), or the sinus.

Thermal Effects: Energy from the ultrasound wave is absorbed by tissue which leads to heating.

Current scientific evidence suggests that both mechanical and thermal effects are likely threshold phenomena and that damage to tissue only occurs when a certain level of output is exceeded. Thus, for exposures to an ultrasound beam with intensity less than the recommended safety threshold for transcranial neonatal ultrasound applications, overall exposure time need not be limited.<sup>1</sup><br>A Note that for NeoDoppler's unfocussed beam, the spatial maximum intensity is equal to the spatial mean intensity.

<sup>&</sup>lt;sup>5</sup> Values for other ultrasound devices reproduced from Figure 3.12 in reference 1.

Mechanical and thermal indices ("MI" and "TI", respectively) are dimensionless indices defined by industry standards for ultrasound safety<sup>6,7</sup> and are relied on to inform users of any particular ultrasound device about the potential bioeffects that may result from use of the device and changes to output settings. These indices reflect the absolute maximum that may occur in any patient and are meant to help guide the user to operate ultrasound systems safely and according to the ALARA (As Low As Reasonably Achievable) Principle. Lower values of these indices indicate less potential for bioeffects.

The mechanical index (MI) is a measure of an ultrasound beam's likelihood to cause cavitation-related bioeffects.

The higher the value of MI, the greater the likelihood of mechanical bioeffects occurring. The MI for NeoDoppler is 0.09, which is significantly lower than the threshold for the maximum allowable threshold of  $1.9<sup>8</sup>$ 

The thermal index, TI, is defined as the ratio of the acoustic power of the ultrasound beam to the acoustic power required to raise the tissue temperature by 1°C. The amount of tissue warming that occurs depends on the type of tissue being insonated and its thermal properties. Therefore, three separate thermal indices have been defined: TIS for soft tissue, TIB for bone and TIC for bone at or near the skin surface. The maximum TI for NeoDoppler occurs directly beneath the sensor, falls off quickly with tissue depth (i.e., distance from the sensor), and is everywhere less than the 0.7 safety threshold for scanning over long periods in neonatal brain. See for further details in Appendix C.

The NeoDoppler system does not allow user control of the ultrasound output. However, both the mechanical and thermal indices are displayed on the Advanced Screen of the user interface as a reminder to the user to consider bioeffects when operating the system in patients. The displayed values are based on the applied energy to the ultrasound transducer. However, some variability of the actual acoustic output for individual sensors may occur. For this reason, NeoDoppler limits the applied energy to a lower threshold in order to maintain a safe margin of error for individual sensor characteristics.

Although NeoDoppler's acoustic output is very low compared to other ultrasound devices in common use for diagnosis, it is not possible to guarantee that undiscovered bioeffects do not exist. It is therefore important for healthcare professionals to use NeoDoppler in accordance with the ALARA Principle by limiting the overall exposure time to what is clinically appropriate for any particular patient.

 $<sup>6</sup>$  IEC 62359:2010 Ultrasonics, Field characterization, Test methods for the determination of thermal and</sup> mechanical indices related to medical diagnostic ultrasonic fields. 2nd ed. International Electrotechnical Commission, 2010.

 $<sup>7</sup>$  IEC 60601-2-37:2007 + AMD1:2015 CSV Medical electrical equipment - Part 2-37: Particular requirements</sup> for the safety of ultrasonic medical diagnostic and monitoring equipment, Edition 2.1. International Electrotechnical Commission, 2015.

<sup>8</sup> Cited threshold is for non-ophthalmic uses in "Information for Manufacturers Seeking Marketing Clearance of Diagnostic Ultrasound Systems and Transducers." Food and Drug Administration, U.S. Department of Health and Human Services, 2008.

# Appendix C: System Acoustic Report

The acoustic output for this system has been measured and calculated in accordance with the international test standards:

IEC 60601-2-37:2007 + AMD1:2015 CSV Medical electrical equipment – Part 2-37: Particular requirements for the safety of ultrasonic medical diagnostic and monitoring equipment, Edition 2.1. International Electrotechnical Commission 2017.

IEC 62359:2010 Ultrasonics, Field Characterization, Test methods for the determination of thermal and mechanical indices related to medical diagnostic ultrasound fields, 2<sup>nd</sup> Edition. International Electrotechnical Commission 2010.

Table 1 shows the acquisition parameters used in NeoDoppler, and the resulting safety indexes. The limiting factor is that TIS must be below 0.7. Taking measurement uncertainty and production spread into account the voltage is reduced further to get an expected TI of 0.53, with a 95% confidence level of being below 0.7.

The total uncertainty of MI is 10.3%, and the total uncertainty of TI is 32.6%.

Table 1: Acquisition settings and safety indexes

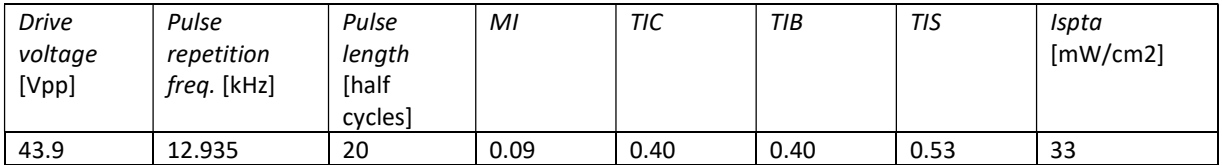

# Appendix D: Measurement Accuracy

The accuracy for velocity measurements (trace, PSV, vMean, EDV) is 5%/5% [bias/std]. The accuracy for derived velocity parameters (RI, PI) is 10%/10% [bias/std].

| Velocity [cm/s] | <b>Candidate</b><br>Bias $[%]$ | Candidate Std [%] |
|-----------------|--------------------------------|-------------------|
| 0               | 0                              | 0                 |
| 20              | 1.68                           | 1.09              |
| 30              | 1.94                           | 0.81              |
| 40              | 1.61                           | 0.76              |
| 50              | 1.62                           | 0.61              |
| 60              | 1.69                           | 0.57              |
| 70              | 0.75                           | 0.51              |

Table 2 Candidate device, constant velocities

# Candidate device, derived parameters

#### Table 3 Candidate device, derived parameters

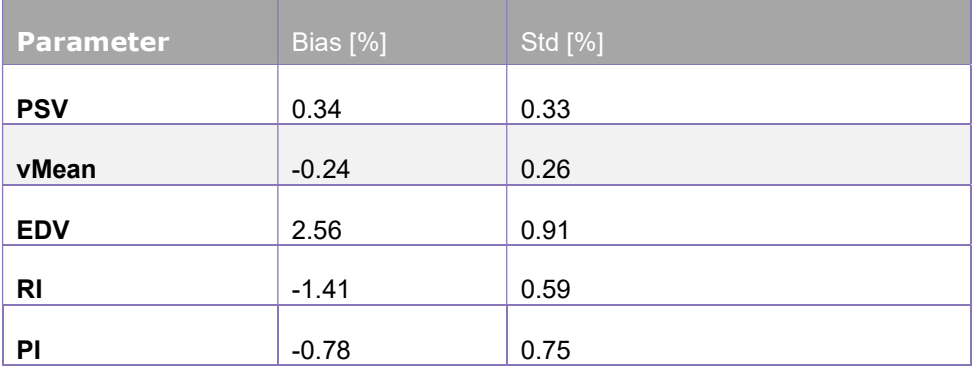

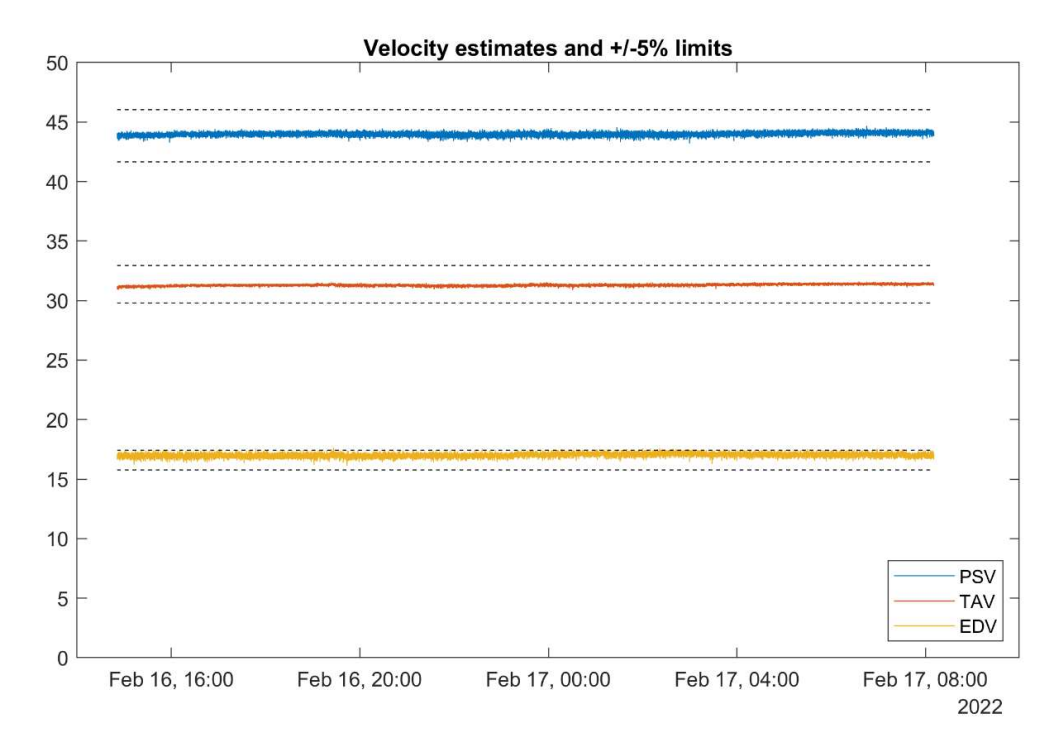

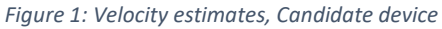

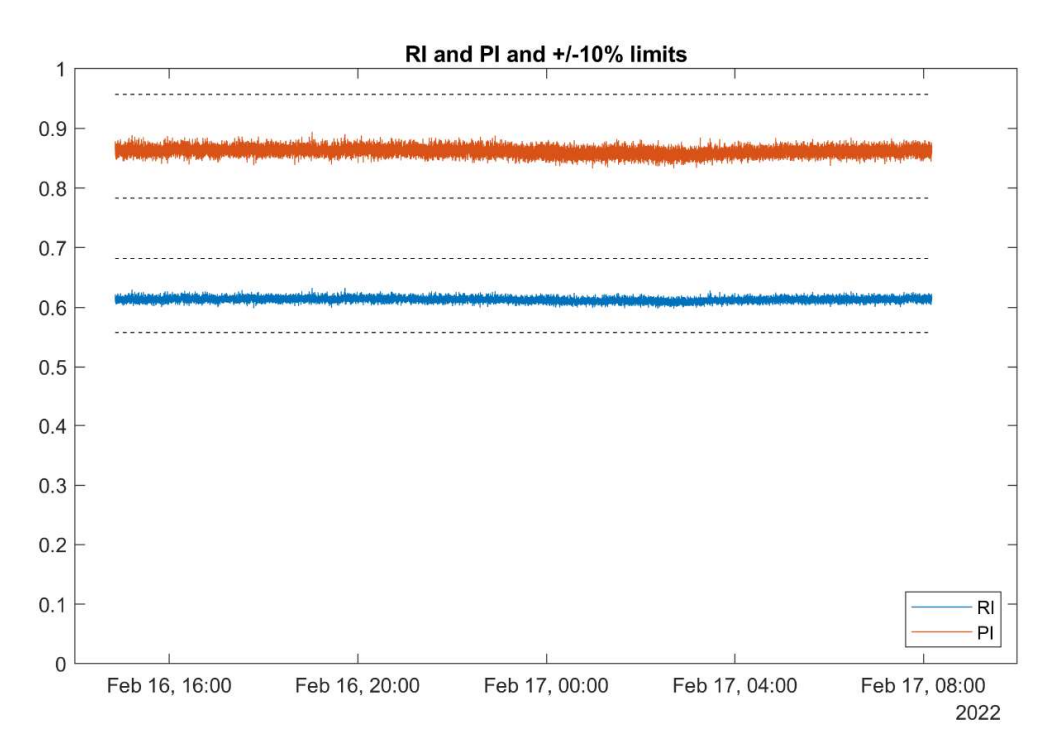

Figure 2: Pulsatile- and Resistive index, candidate device

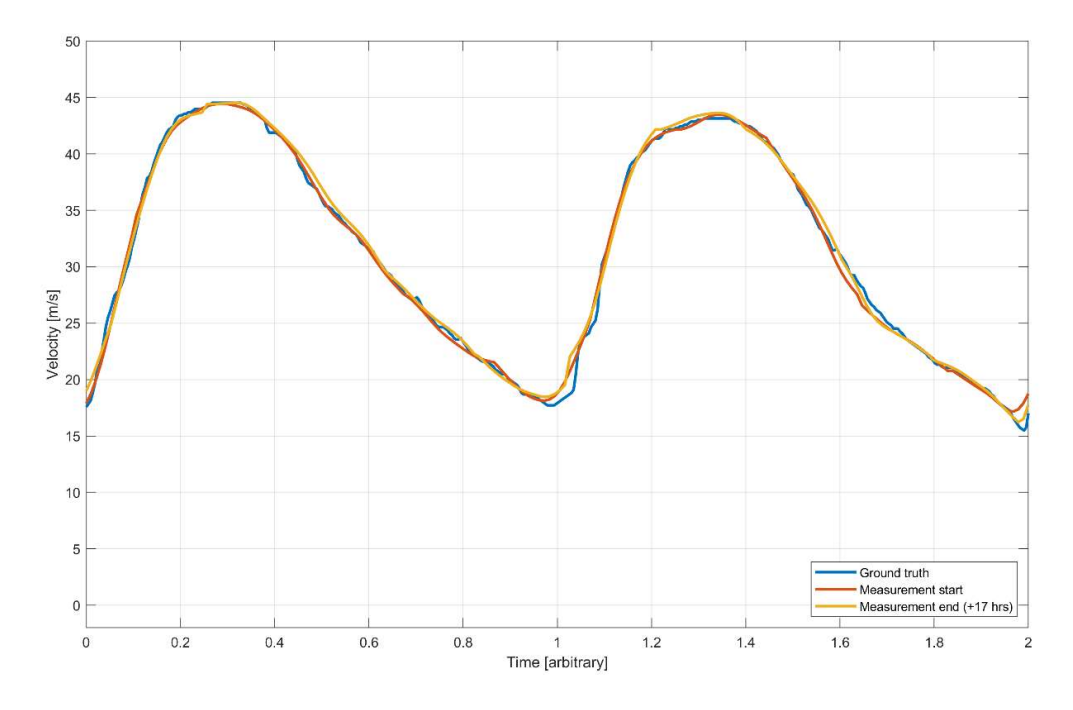

Figure 3: True velocity of string phantom, overlaid with measurements from the start and the end of the 12h monitoring period.

# Appendix E: IT – Network

#### Functions

This device can be connected to an IT network to perform the following functions:

- Communicate measurements acquired with the NeoDoppler to EMRs, initially in the form of PDF reports.
- Collect patient information from EMRs on request and send the information to the NeoDoppler.

#### Network characteristics for connecting the device

To ensure security and privacy, use an IT network that is isolated from the external environment by a firewall.

#### Hardware specification

Ethernet 10/100/1000 BASE-T using RJ45 port with patch cable

#### Configuration of the network

The configuration of the IT network can only be carried out by Company or by an IT administrator authorized by Company. For technical assistance, contact NeoDoppler@bayoocare.com.

#### Data flow

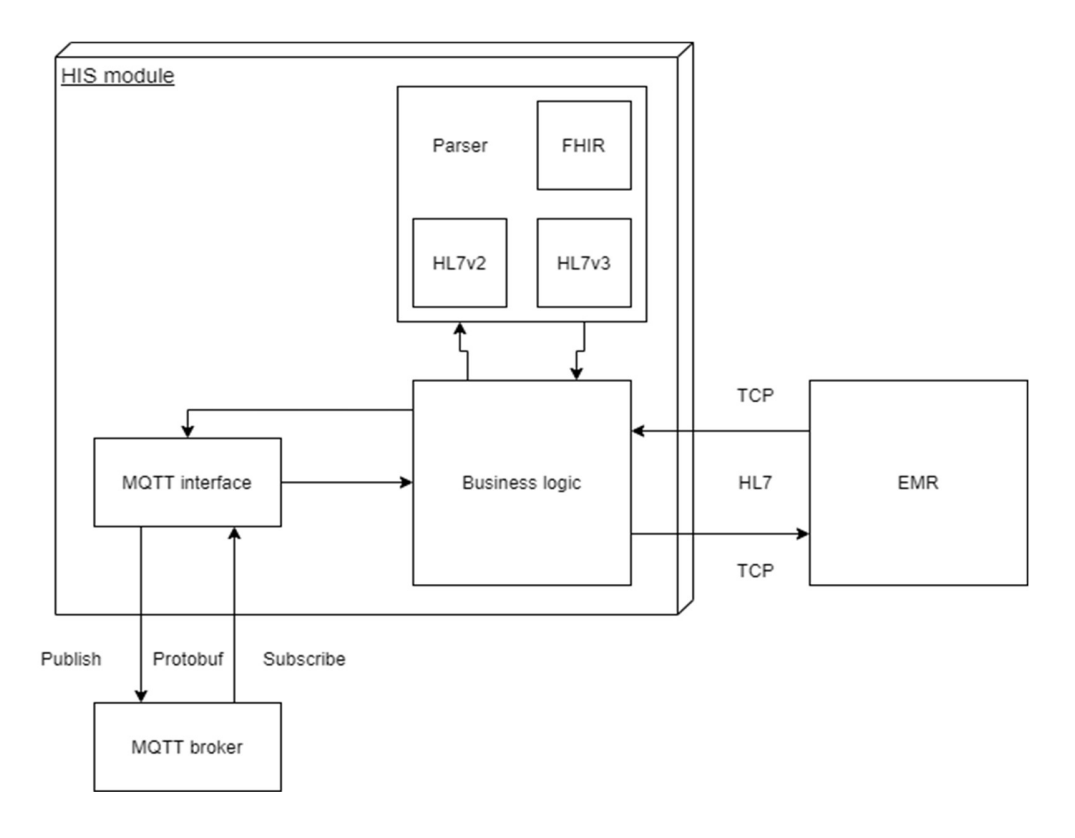

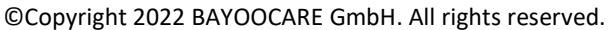

# $\hat{\wedge}$  Caution:

- 1. Connection of equipment to an IT network that includes other systems could result in previously unidentified risks to patients, operators or third parties. Before connecting the equipment to an uncontrolled IT Network, make sure that all potential risks resulting from such connections were identified and evaluated, and suitable countermeasures were put in place. IEC 80001-1:2010 provides guidance for addressing these risks.
- 2. When a setting of the IT network to which this device is connected has been changed, check that the change does not affect this device and take measures if necessary. Changes to the IT network include:
- Changes in network configuration (IP address, router etc.)
- Connection of additional items
- Disconnection of items
- Update of equipment
- Upgrade of equipment

Any changes to the IT network could introduce new risks requiring additional evaluation to be performed as per item 1 above.

# Appendix F: System Specifications

# Parameter Calculations

NeoDoppler calculates a waveform (or "trace") corresponding to the envelope of the acquired Doppler spectrum, and reports values related to the cardiac cycle and velocity waveforms. The following parameters are calculated and displayed according to these formulae:

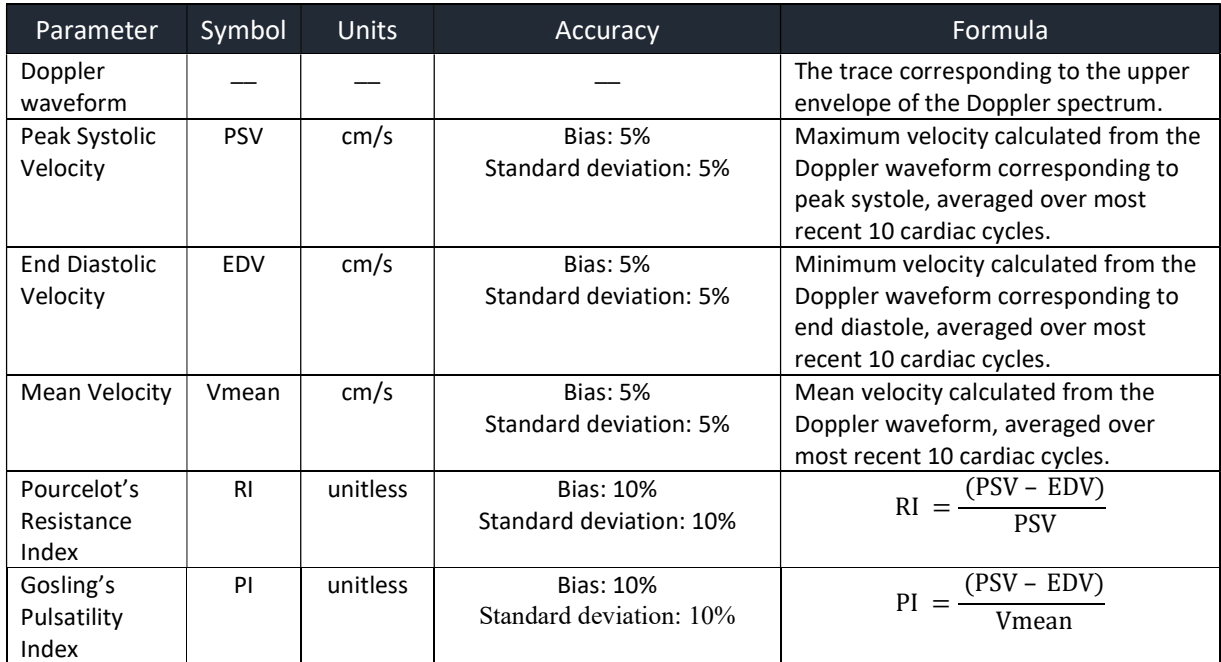

# Appendix G: Manufacturer's Declaration of Electromagnetic Compatibility (EMC)

The NeoDoppler system meets the requirements of IEC 60601-1-2 in its current version.<br>The NeoDoppler system. UDI-DI 42519815NeoDoppler1.06K was tested according to the recommendations of IEC TR 60601-4-2: Medical electrical equipment – Part 4-2: Guidance and interpretation – Electromagnetic immunity: performance of medical electrical equipment and medical electrical systems.

# $\sqrt{N}$  CAUTION

Components/Accessories

To ensure compliance with the requirements of IEC 60601-1-2 in the current version, the device NeoDoppler must be used only with the delivered or listed components.

#### Precautionary measures

Medical devices are subject to special safety and protective measures concerning electromagnetic compatibility (hereafter abbreviated as EMC). The device is to be used only for the purposes described in the Instructions for Use and is intended for use in environments in Professional Healthcare Facility Environment. This applies even if individual requirements meet the conditions for deviating electromagnetic environments. During installation and commissioning as well as during operation of the device, the compliance with the notes and instructions for EMC must be strictly observed.

To ensure the basic safety and essential functionality in relation to electromagnetic interference over the life of the device, the device must be restarted after each treatment so that a diagnostic self-test can be performed.

This device complies with the electromagnetic compatibility (EMC) requirements for medical electrical devices as defined by IEC 60601-1-2. The limits used in testing provide a basic level of safety against typical electromagnetic interference likely to occur in professional health care facilities. Nevertheless, it can happen that individual performance features are no longer available or only to a limited extent due to the presence of EM interference.

In the presence of EM interference, it may happen that the waveform in the trend view is affected. If the waveform in the trend view is influenced by EM interference, transient errors of less than 3 seconds between valid data and invalid data (shown as blank in trend view) are acceptable.

In the presence of EM interference, it may happen that EMC noise is not filtered out. If the EMC noise is not filtered out, the signal quality indicator drops to 0% within 3 seconds and a notification is provided to the user.

In the presence of EM interference, the system may freeze. If the system is affected by EM interference and the system freezes, the system is normally restarted automatically. However, a manual restart of the system may also be required.

#### Guidance and Manufacturer's Declaration - Electromagnetic Emissions

The device NeoDoppler is intended for use in an environment as described below. The user/operator of the device NeoDoppler should make sure the device is operated within such an environment.

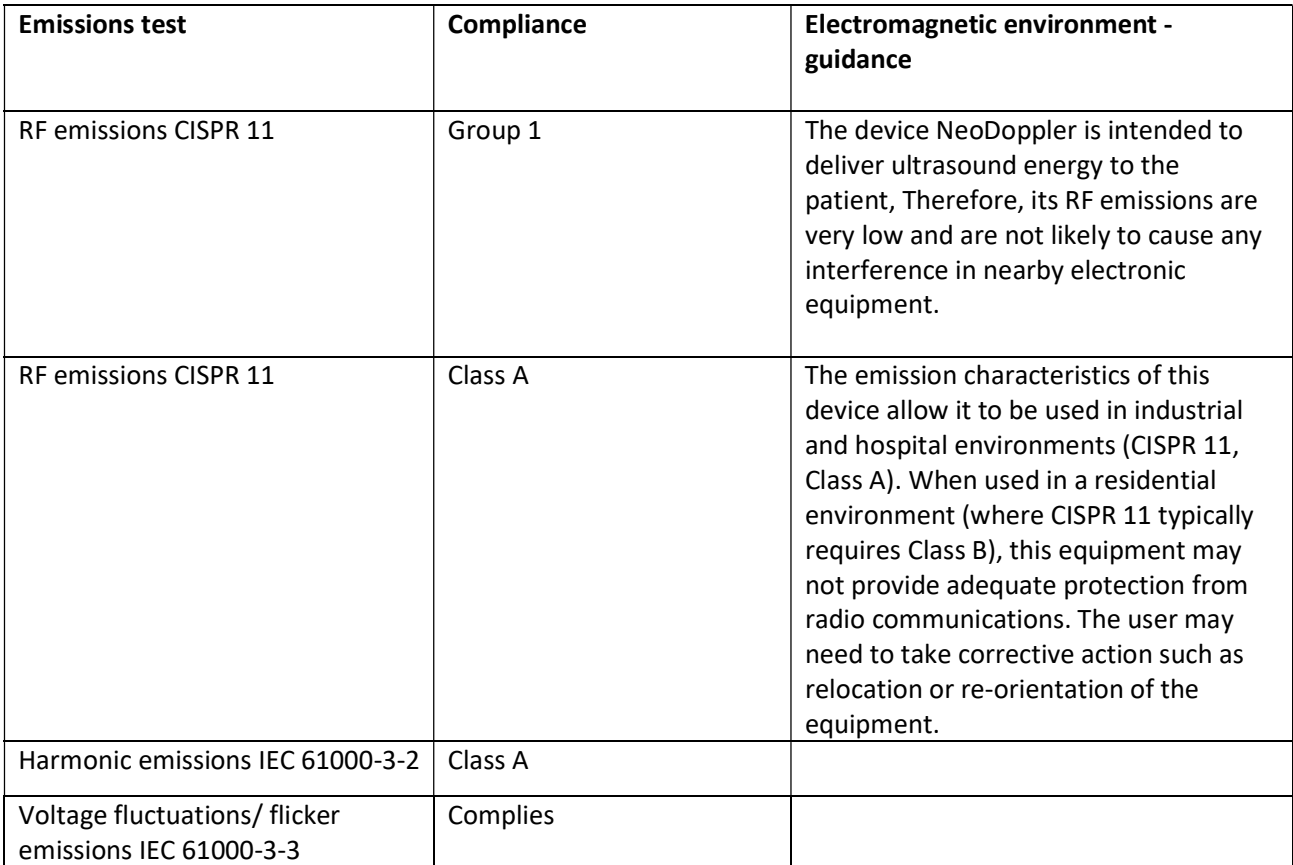

### Guidelines and Manufacturer's Statement - Electromagnetic Interference Immunity

The device NeoDoppler is intended for use in an electromagnetic environment as described below. The user/operator of the device NeoDoppler should make sure the device is operated within such an environment.

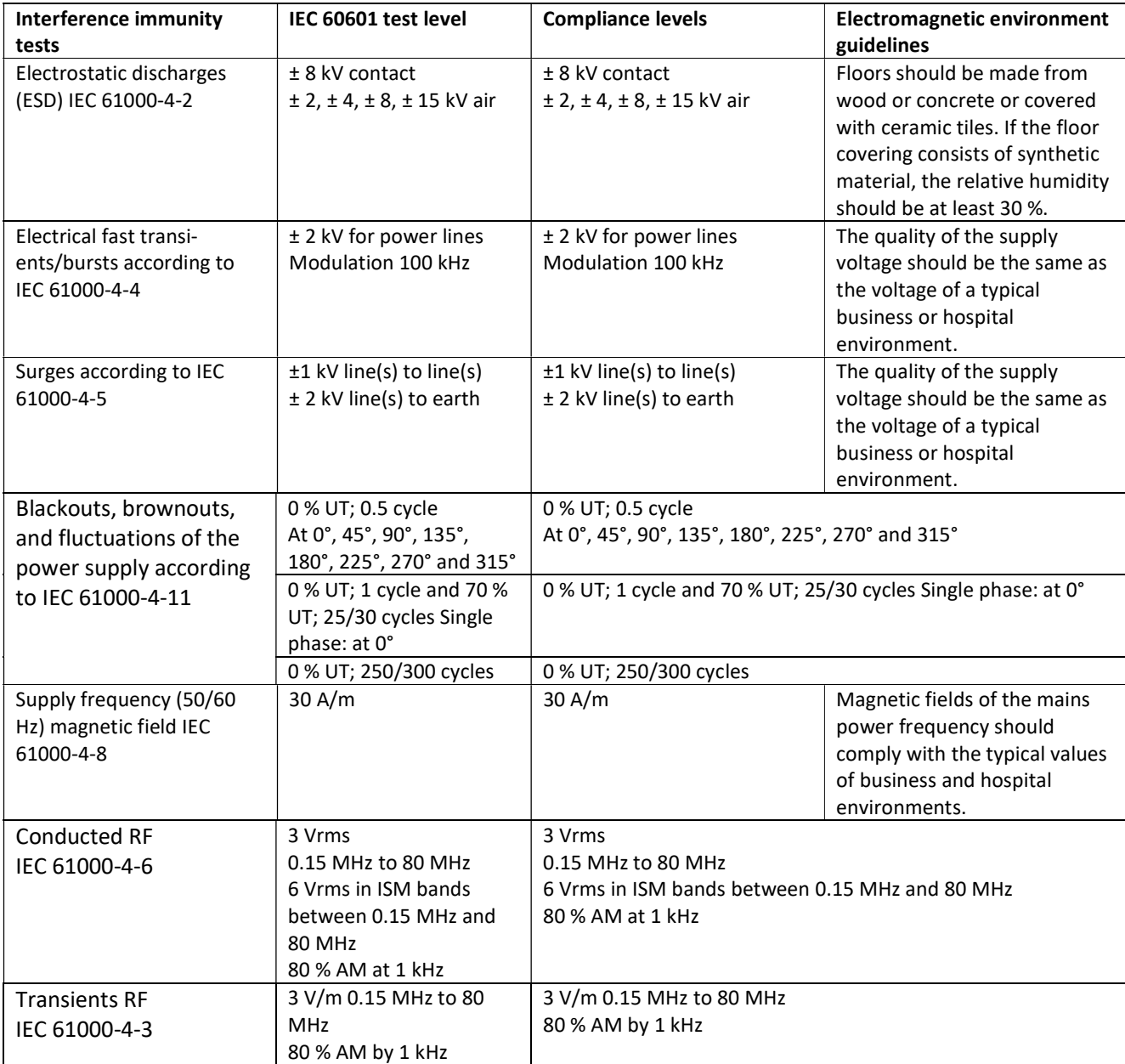

Immunity to proximity fields from RF wireless communications equipment

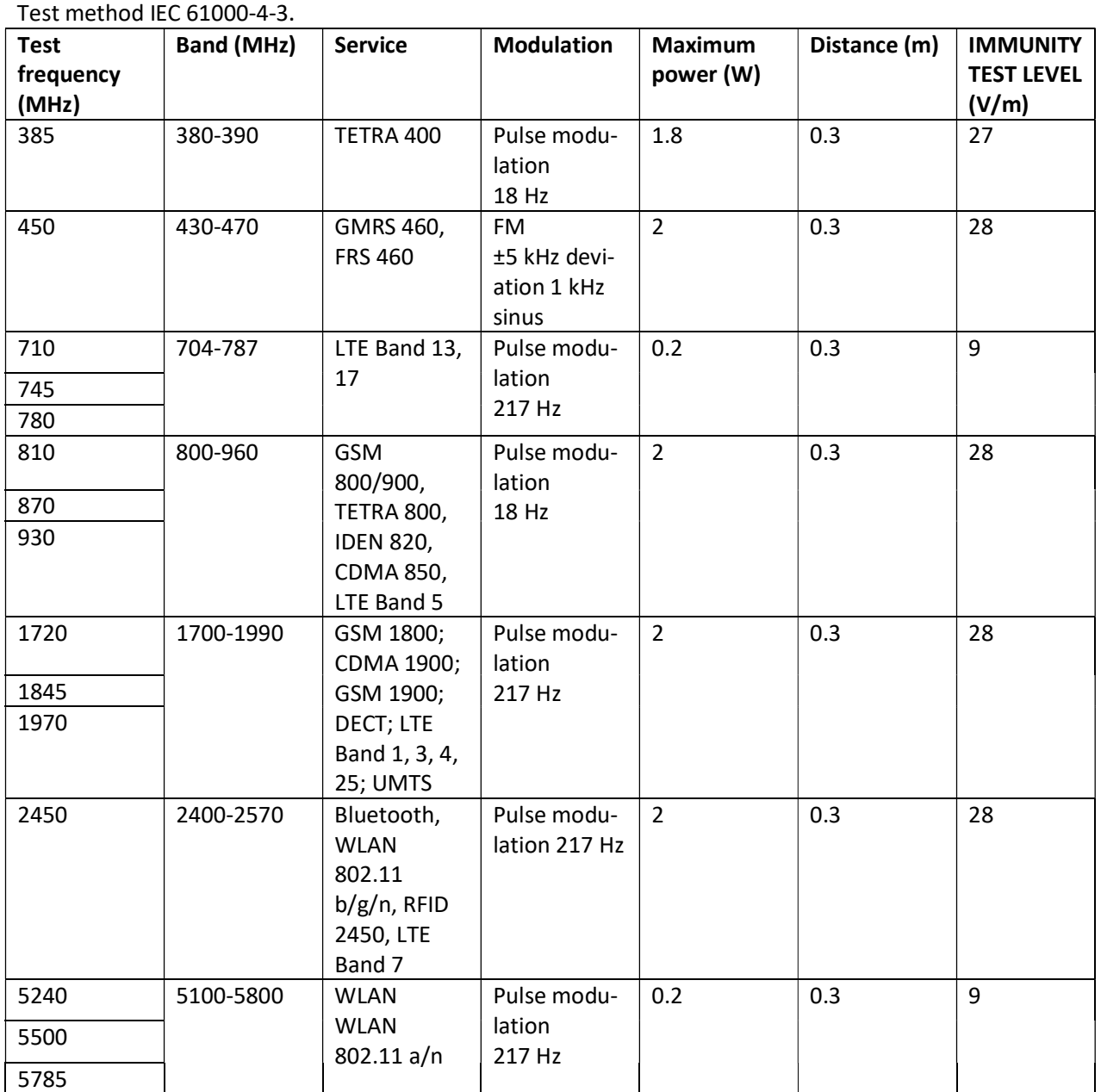

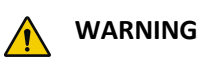

Portable HF communication equipment can affect the performance characteristics of the device NeoDoppler. Such equipment must therefore comply with a minimum distance of 30 cm (regardless of all calculations) from the device NeoDoppler, its components and cables.

# Appendix H: Technical Data

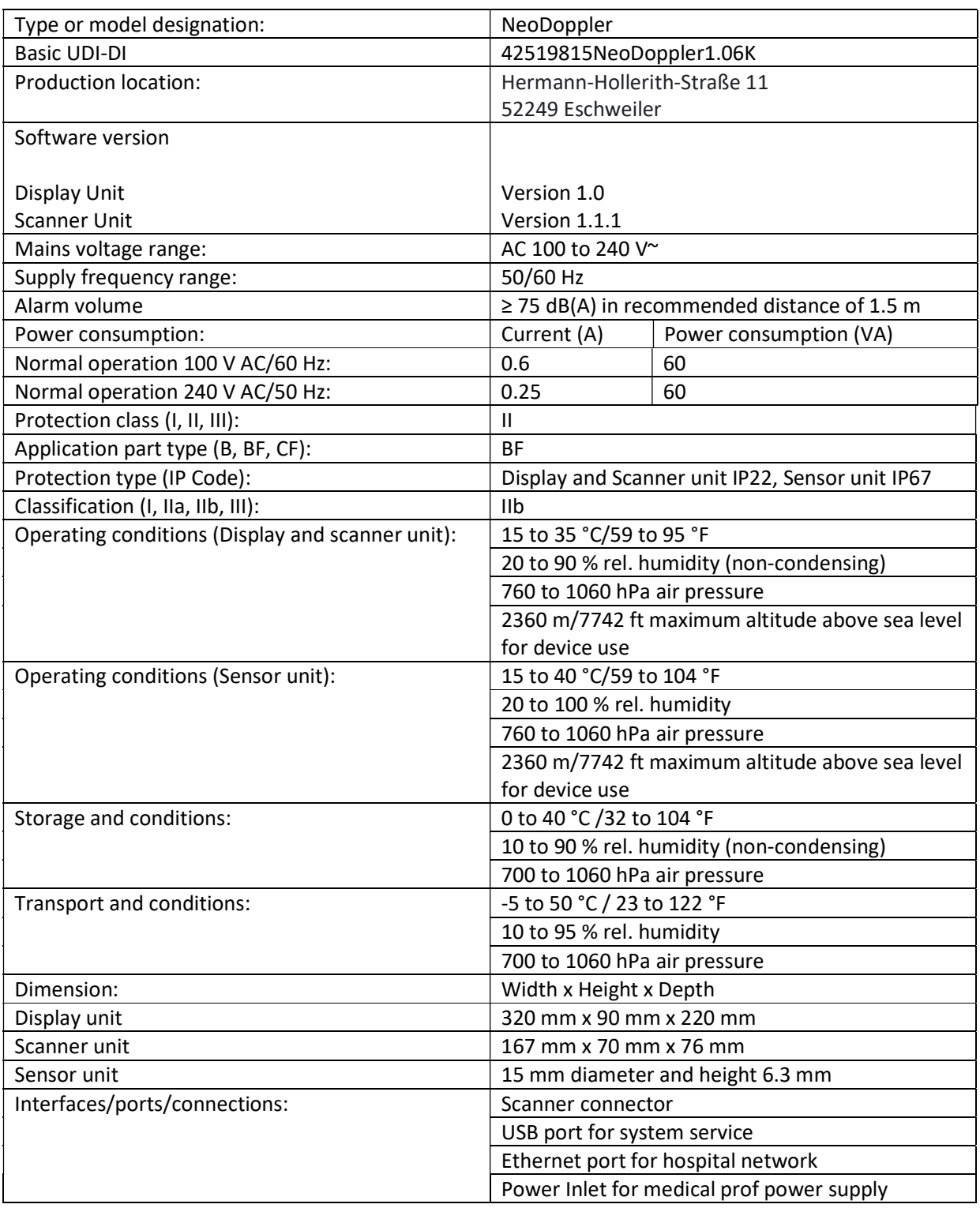